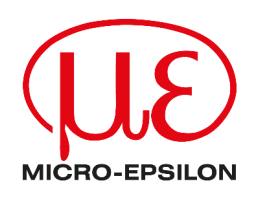

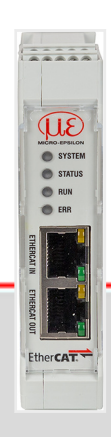

IF2035-EtherCAT

EtherCAT interface module

MICRO-EPSILON MESSTECHNIK GmbH & Co. KG Königbacher Str. 15

94496 Ortenburg / Germany

Tel: +49 (0) 8542 / 168-0 Fax: +49 (0) 8542 / 168-90 E-Mail: [info@micro-epsilon.com](mailto:info@micro-epsilon.com) [www.micro-epsilon.com/contact/worldwide/](mailto:www.micro-epsilon.com/contact/worldwide/) Web: [https://www.micro-epsilon.com](https://www.micro-epsilon.de)

# **Table of Contents**

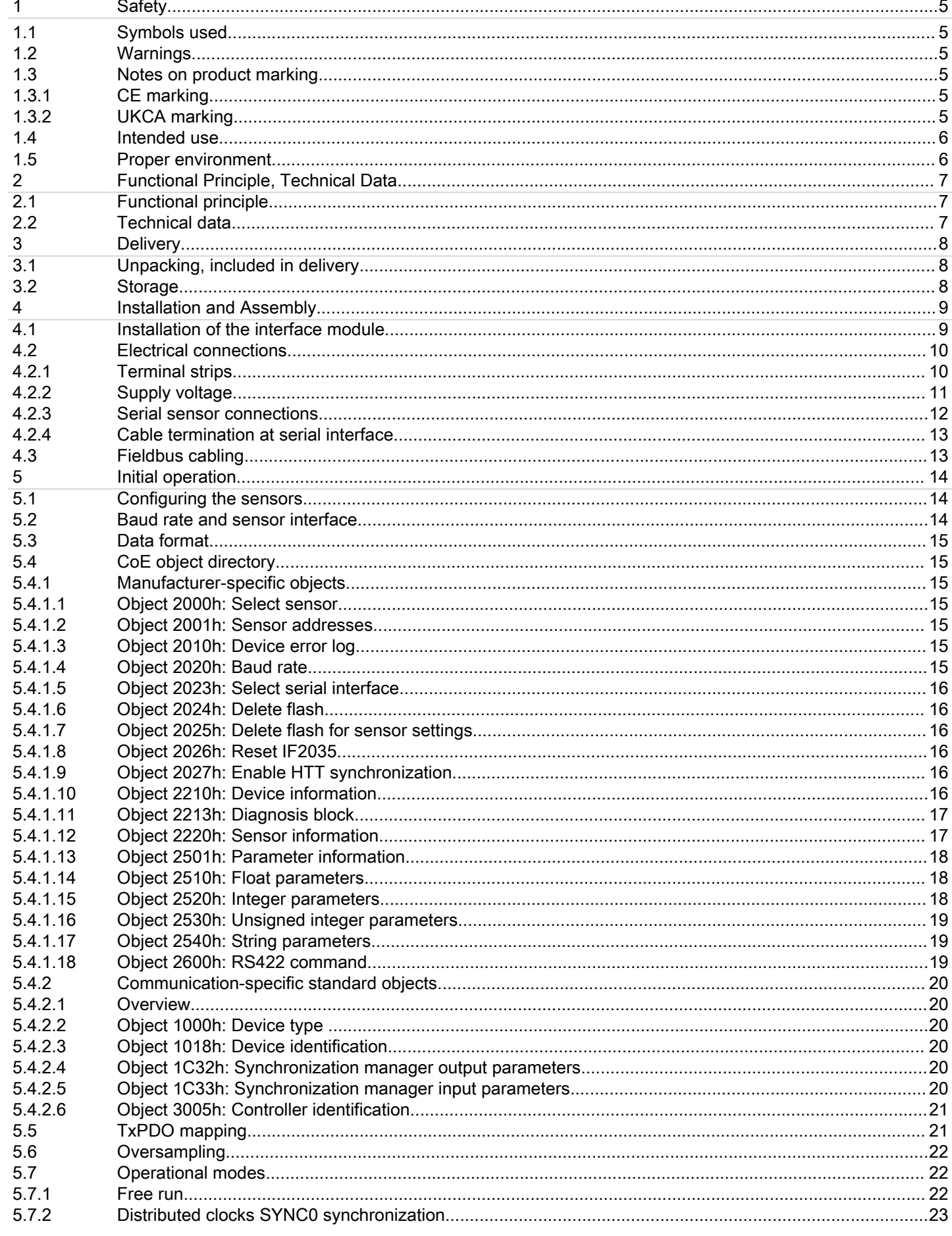

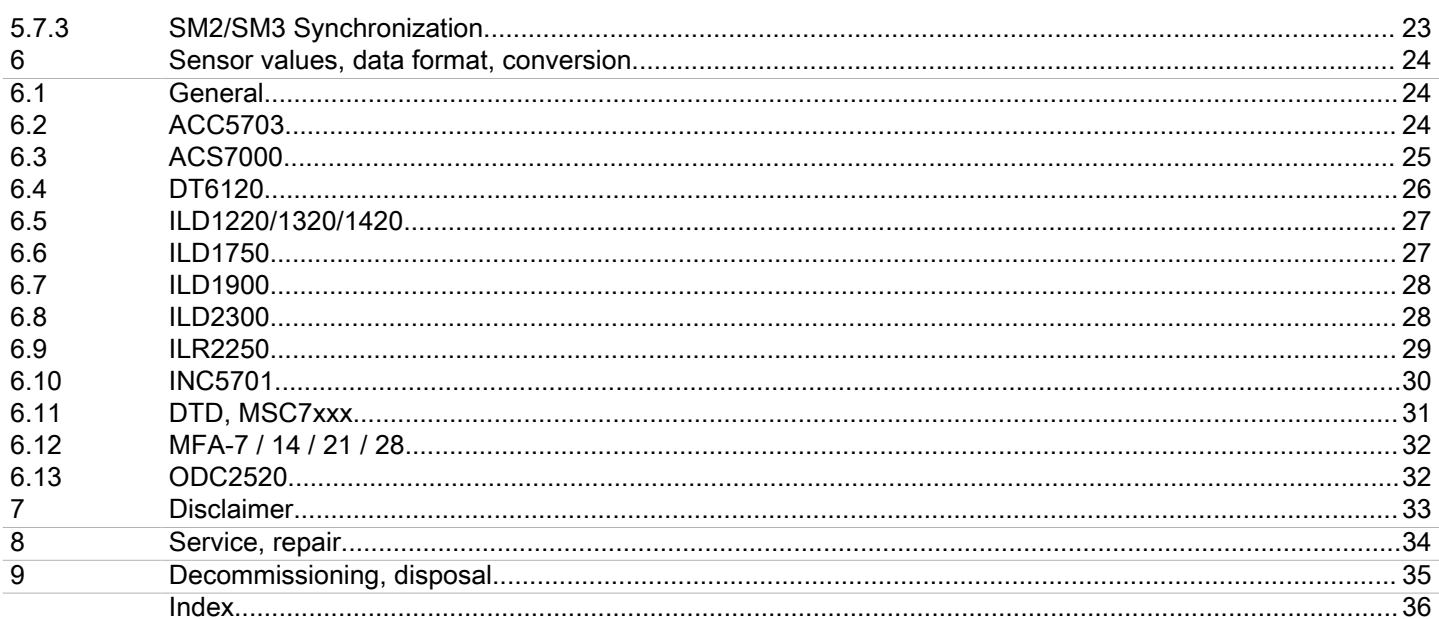

## <span id="page-4-0"></span>1 Safety

#### 1.1 Symbols used

System operation assumes knowledge of the operating instructions.

The following symbols are used in these operating instructions:

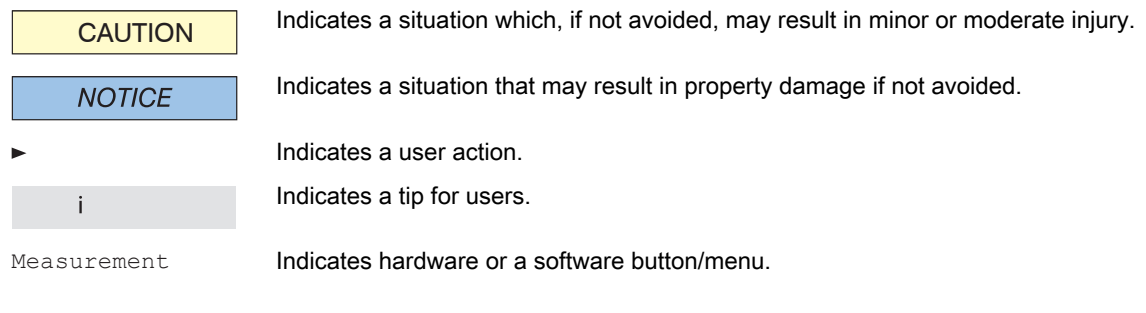

#### 1.2 Warnings

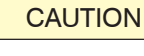

- Connect the power supply according to the regulations for electrical equipment.
- Risk of injury
- Damage or destruction of interface module
- **NOTICE**
- The supply voltage must not exceed the specified limits. ● Damage or destruction of interface module
- Avoid shocks and impacts to the interface module.
- Damage or destruction of interface module

#### 1.3 Notes on product marking

#### 1.3.1 CE marking

The following apply to the product:

- Directive 2014/30/EU ("EMC")
- Directive 2011/65/EU ("RoHS")

Products which carry the CE marking satisfy the requirements of the EU Directives cited and the relevant applicable harmonized European standards (EN).

The product is designed for use in industrial and laboratory environments.

The EU Declaration of Conformity and the technical documentation are available to the responsible authorities according to the EU Directives.

### 1.3.2 UKCA marking

The following apply to the product:

- SI 2016 No. 1091 ("EMC")
- SI 2012 No. 3032 ("RoHS")

Products which carry the UKCA marking satisfy the requirements of the directives cited and the relevant applicable harmonized standards.

The product is designed for use in industrial and laboratory environments.

The UKCA Declaration of Conformity and the technical documentation are available to the responsible authorities according to the UKCA Directives.

#### <span id="page-5-0"></span>1.4 Intended use

The interface module is designed for use in an industrial environment.

It is used to convert the internal Micro-Epsilon sensor protocol (RS485, RS422) to EtherCAT.

The interface module must only be operated within the limits specified in the technical data.

The interface module must be used in such a way that no persons are endangered or machines and other material goods are damaged in the event of malfunction or total failure.

Take additional precautions for safety and damage prevention in case of safety-related applications.

#### 1.5 Proper environment

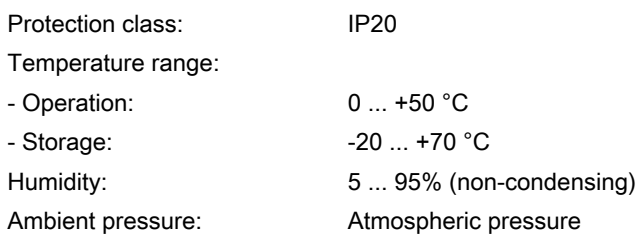

# <span id="page-6-0"></span>2 Functional Principle, Technical Data

### 2.1 Functional principle

The IF2035/PNET EtherCAT interface module is used to convert the internal Micro-Epsilon sensor protocol (RS485 or RS422) to EtherCAT.

Features:

- LED status display
- EtherCAT interface
- DIN rail housing

### 2.2 Technical data

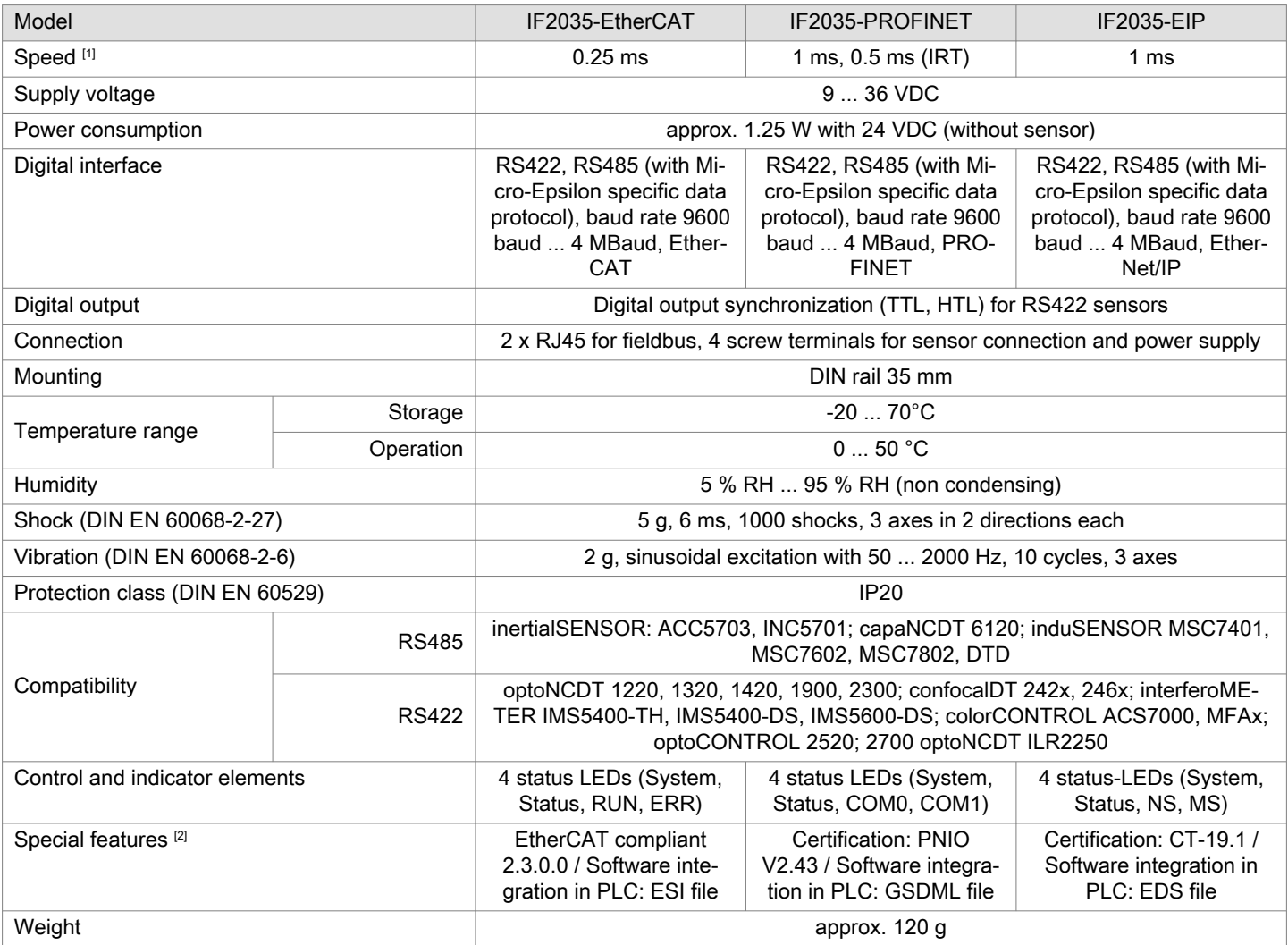

[1] corresponds to the minimum cycle time

[2] available for download on Micro-Epsilon website

IF2035-EtherCAT 7

## <span id="page-7-0"></span>3 Delivery

#### 3.1 Unpacking, included in delivery

- 1 IF2035-EtherCAT interface module
- 1 Assembly instructions
- ► Carefully remove the components of the interface module from the packaging and ensure that the goods are forwarded in such a way that no damage can occur.
- ► Check the delivery for completeness and shipping damage immediately after unpacking.
- ► If there is damage or parts are missing, immediately contact the manufacturer or supplier.

#### 3.2 Storage

Temperature range (storage): -20 ... +70 °C Humidity: 6 ... 95% (non-condensing)

# <span id="page-8-0"></span>4 Installation and Assembly

### 4.1 Installation of the interface module

### i Ensure careful handling during installation and operation.

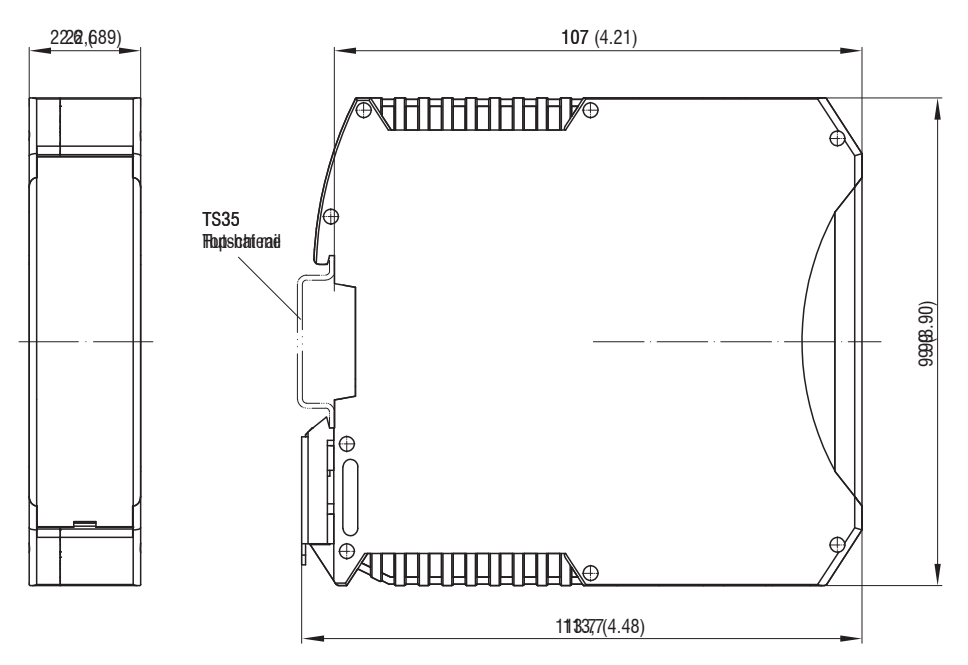

Fig. 4.1: IF2035-EIP dimensional drawing, dimensions in mm

#### <span id="page-9-0"></span>4.2 Electrical connections

4.2.1 Terminal strips

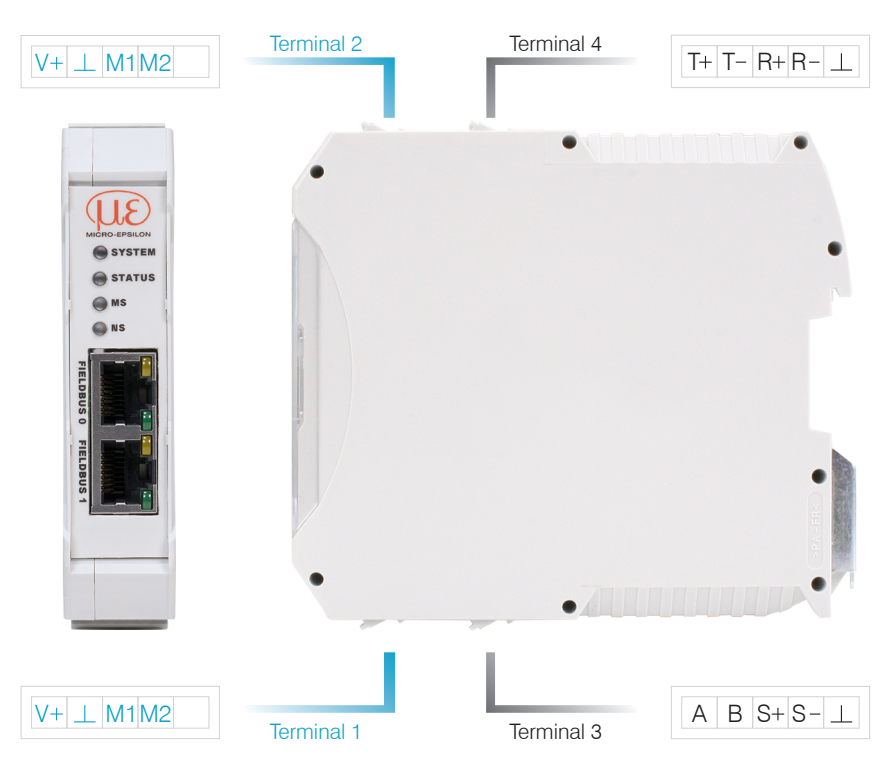

Fig. 4.2: Terminals interface module

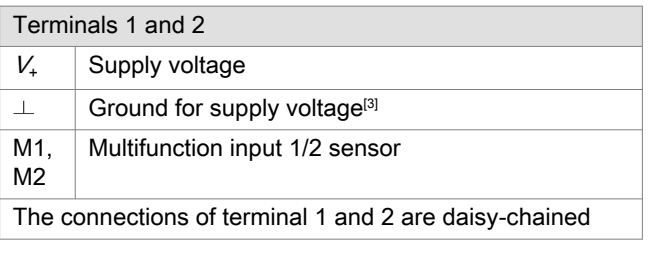

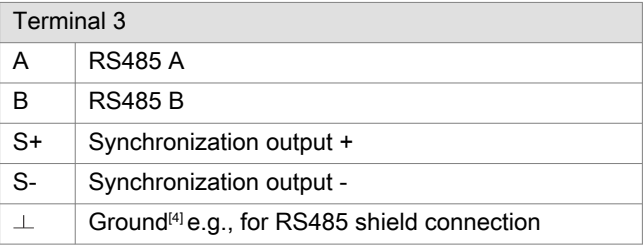

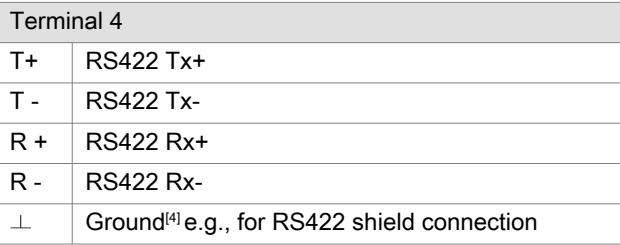

[3] If the distance between IF2035-EtherCAT and the sensor/controller is long, a separate supply for the sensor/controller may be advisable.

[4] Internally connected to supply ground.

#### <span id="page-10-0"></span>4.2.2 Supply voltage

The supply voltage is daisy-chained from the supply port (terminal 1) to the sensor port (terminal 2), i.e., the supply voltage must match that of the sensor. Positive voltage must be between 9 V and 36 V.

► Connect the inputs  $V_+V_+$  and  $\perp$  to terminal 1 with a voltage supply. Maximum cable length 3 m.

The voltage supply must match that of the connected sensor, because the voltage is internally daisy-chained.

Micro-Epsilon recommends using the optionally available power supply unit PS2020, input 100 - 240 VAC, output 24 VDC/2.5 A, see Appendix.

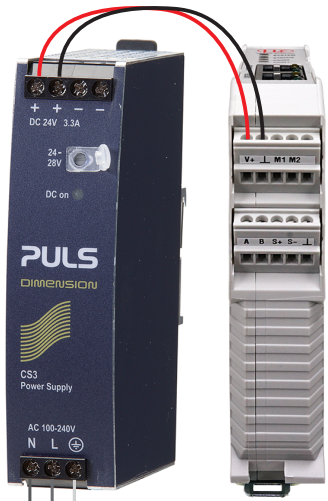

 $230$  VAC  $\frac{1}{2}$   $\frac{1}{2}$  PE

Fig. 4.3: Interface module with optional PS2020 power supply

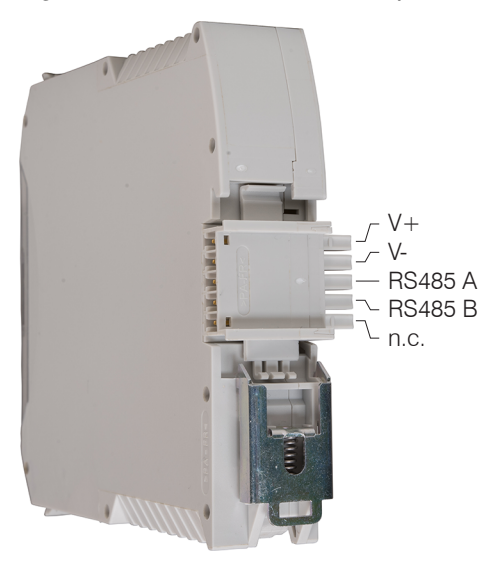

Fig. 4.4: Optional supply voltage wiring at rear of terminal

i If the distance between IF2035-EtherCAT and the connected sensor/controller is long, Micro-Epsilon recommends that a separate supply be used for the sensor/controller.

#### <span id="page-11-0"></span>4.2.3 Serial sensor connections

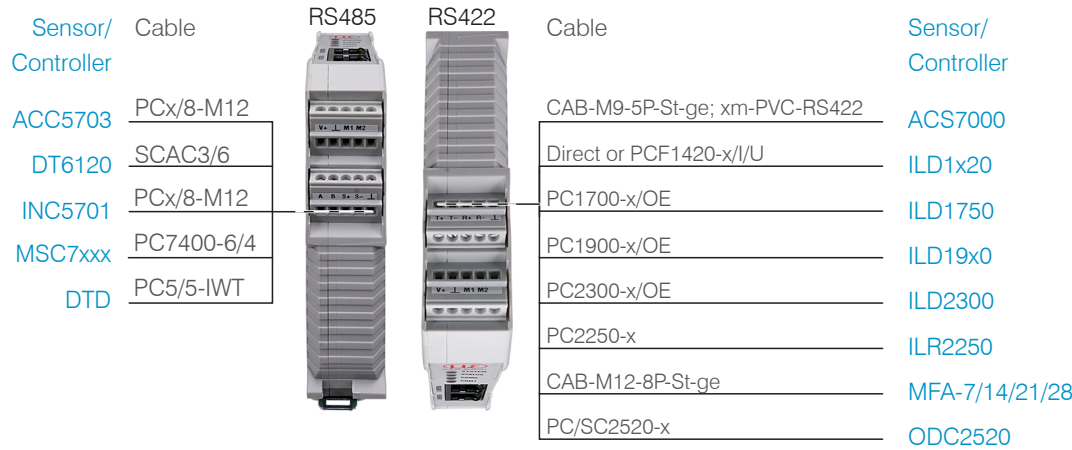

### Fig. 4.5: Connection examples for IF2035

The maximum cable length between IF2035 EtherCAT and sensor/controller is 10 m. With the ACC5703 and INC5701 sensors, sensor supply is only possible via the IF2035 EtherCAT because of the PCx/8-M12 cable.

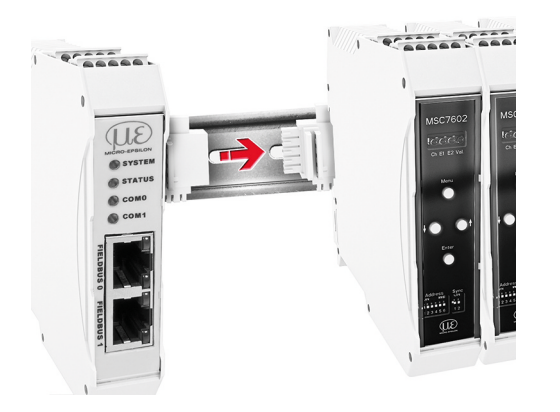

Fig. 4.6: Connection of an MSC7602 with MSC7602 connector set

| IF2035/EtherCAT | Sensor/controller |
|-----------------|-------------------|
| <b>RS422</b>    |                   |
| $T+$            | R+                |
| $T -$           | $R -$             |
| $R+$            | $T +$             |
| $R -$           | T-                |
| $\blacksquare$  | Cable shield      |
| <b>RS485</b>    |                   |
| A               | A                 |
| R               | R                 |
|                 | Cable shield      |

Fig. 4.1: Wiring regulation for connections with RS485 or RS422

#### <span id="page-12-0"></span>4.2.4 Cable termination at serial interface

i Ensure correct cable termination for an RS485 bus or RS422 bus.

Micro-Epsilon recommends a 120 ohm terminating resistor between the signal lines at both the bus start and end. IF2035 works as a master for both interfaces; internally, a 120 ohm terminating resistor has already been permanently incorporated. The IF2035 should be at the bus start.

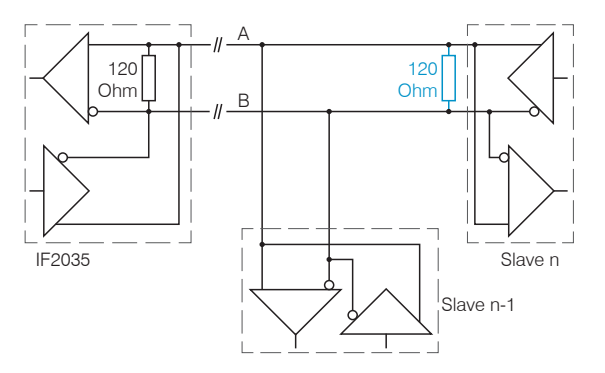

Fig. 4.7: Cable termination  $RS485$ ,  $n = max$ . 16 slaves

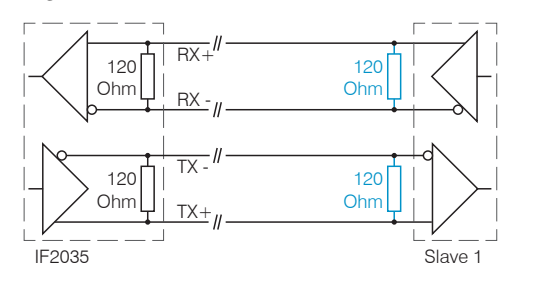

Fig. 4.8: Cable termination RS422

#### 4.3 Fieldbus cabling

During cabling, channel 0 of the scanner is connected to a port of adapter 1 (slave device). The second port of the adapter 1 is connected to the port of the next adapter, etc. One port of the last adapter and channel 1 of the master device (scanner) remain unused.

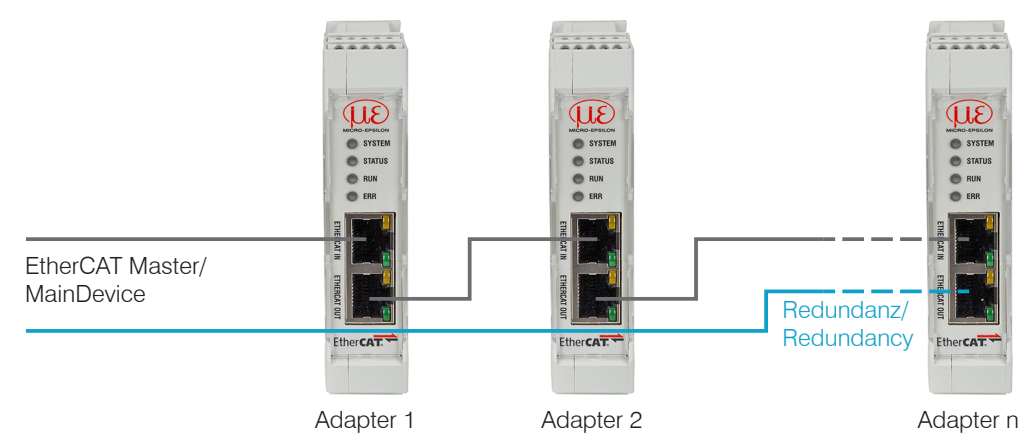

Fig. 4.9: Wiring in the EtherCAT Network

Optional: The IF2035 can participate in a device level ring as a ring node and thereby reduce the threat of failures through redundant cabling.

## <span id="page-13-0"></span>5 Initial operation

#### 5.1 Configuring the sensors

The sensor used must be correctly configured to work with the IF2035-EtherCAT. Micro-Epsilon recommends that the sensor's base configuration be set by using its web interface. The configuration can later also be adjusted via fieldbus. Please refer to the operating instructions of the corresponding sensor for detailed information on configuring the sensor.

#### 5.2 Baud rate and sensor interface

IF2035-EtherCAT must be set for the interface used and the sensor's baud rate.

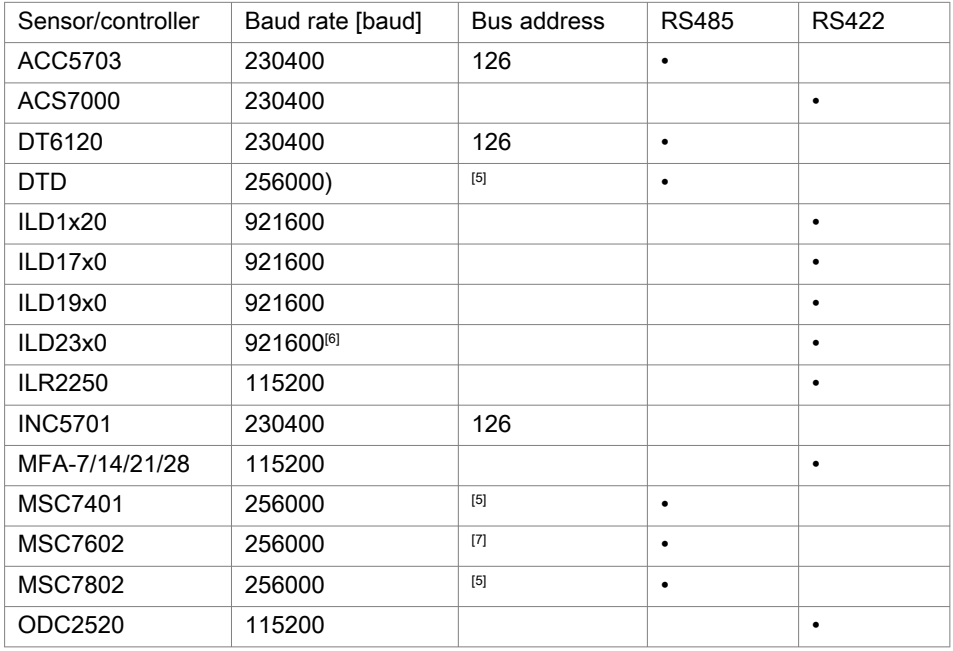

Fig. 5.1: Baud rate (factory setting) of the sensors or controllers to be connected

The baud rate is defined in object 0x2020 and the sensor interface in object 0x2023, see chapter 5.4.

<sup>[5]</sup> The address is set via software, see controller operating instructions.

<sup>[6]</sup> When delivered, ILD23x0 is set to 691.2 kBaud. Increase the baud rate to 921.6 kBaud in the sensor.

<sup>[7]</sup> The address is set via DIP switch or software, see controller operating instructions.

#### <span id="page-14-0"></span>5.3 Data format

All configuration parameters and data are transmitted in little-endian format.

Sensors/controllers with RS422:

The cyclical data is decoded, i.e. a 4th byte is added to the 3 bytes and then transmitted. The sensor signals selected for transfer and their sequence are available on the sensor's web interface.

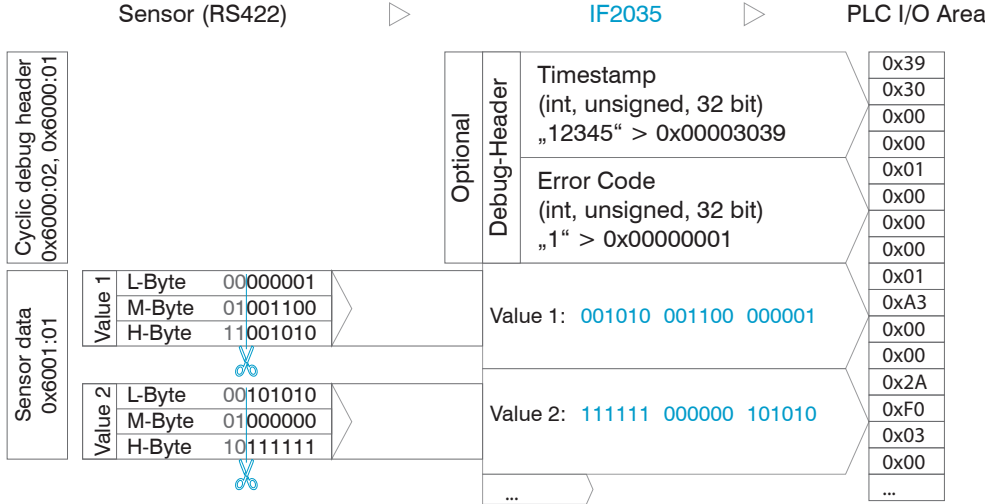

### Fig. 5.1: Interpretation of RS422 sensor data in IF2035

Sensors/controllers with RS485:

The cyclical data are transmitted via the fieldbus without change, i.e., as a binary block as described and supplied by the sensor. Please refer to the sensor's operating instructions for the data block structure.

- 5.4 CoE object directory
- 5.4.1 Manufacturer-specific objects
- 5.4.1.1 Object 2000h: Select sensor

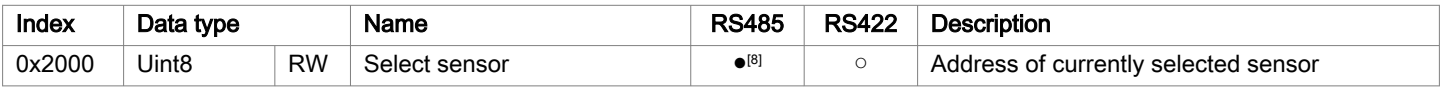

#### 5.4.1.2 Object 2001h: Sensor addresses

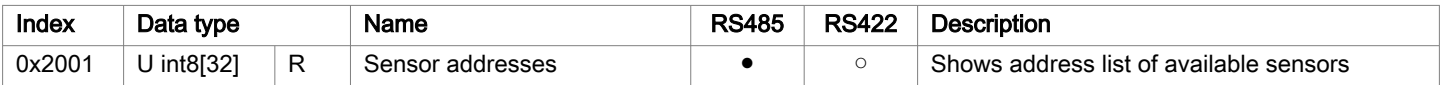

#### 5.4.1.3 Object 2010h: Device error log

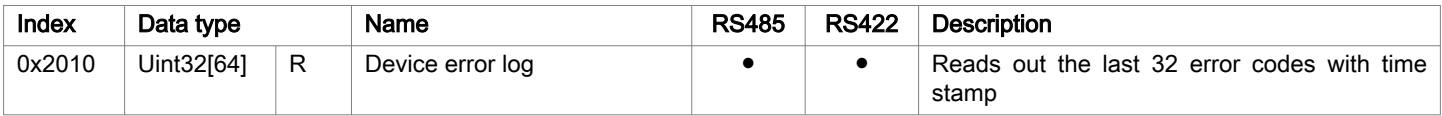

#### 5.4.1.4 Object 2020h: Baud rate

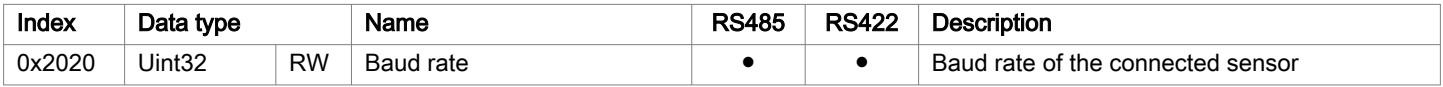

[8] ● Object is used for sensors with RS485 or RS422. ○ Object cannot be used for sensors with RS485 or RS422.

#### <span id="page-15-0"></span>5.4.1.5 Object 2023h: Select serial interface

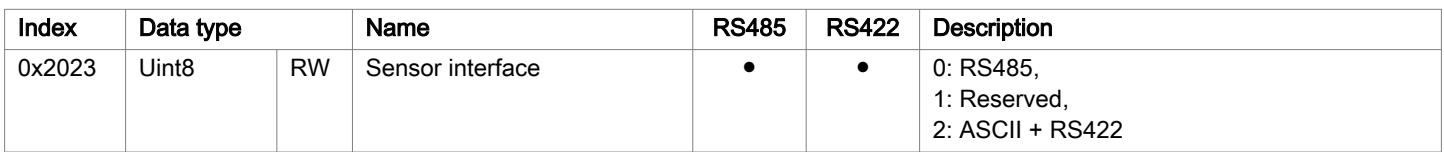

#### 5.4.1.6 Object 2024h: Delete flash

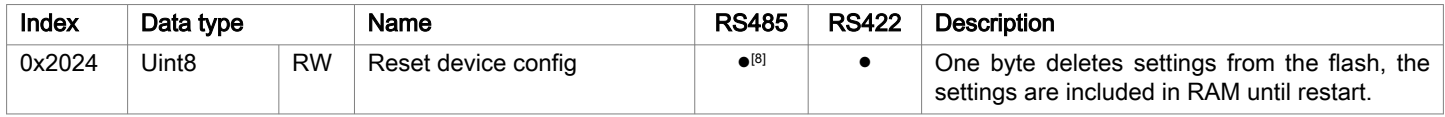

### 5.4.1.7 Object 2025h: Delete flash for sensor settings

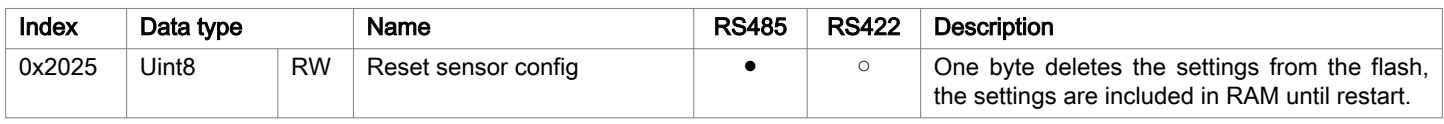

### 5.4.1.8 Object 2026h: Reset IF2035

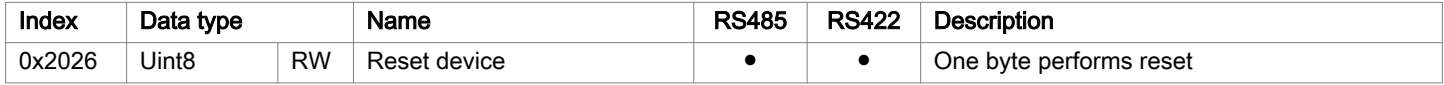

### 5.4.1.9 Object 2027h: Enable HTT synchronization

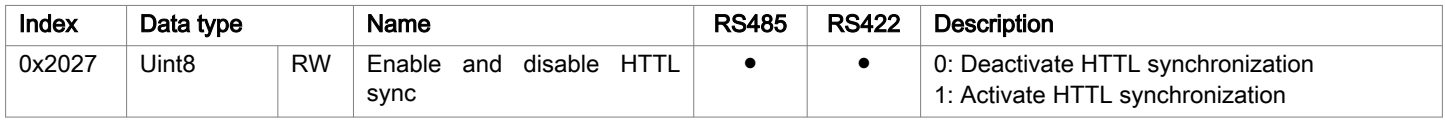

### 5.4.1.10 Object 2210h: Device information

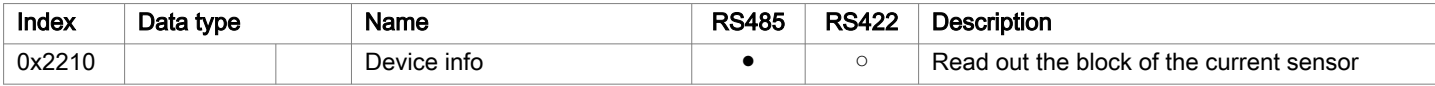

### Sub-indices

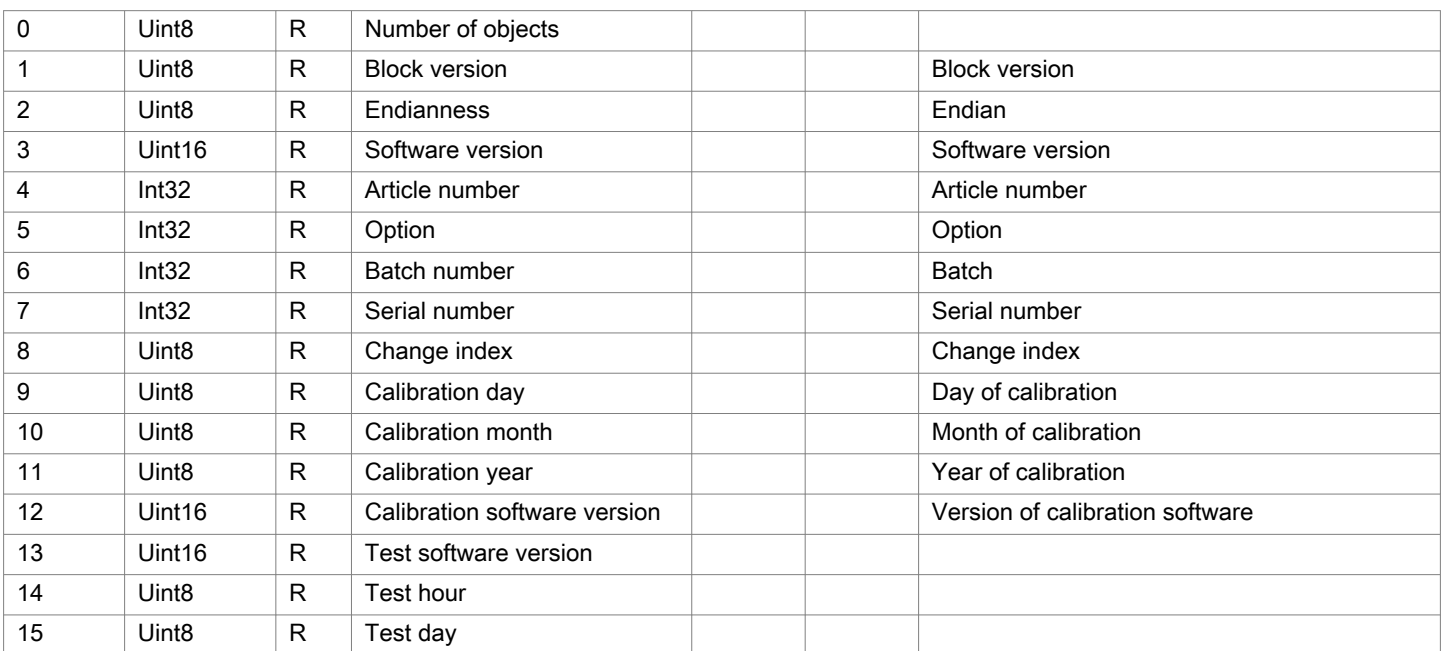

[8] ● Object is used for sensors with RS485 or RS422. ○ Object cannot be used for sensors with RS485 or RS422.

IF2035-EtherCAT 16

<span id="page-16-0"></span>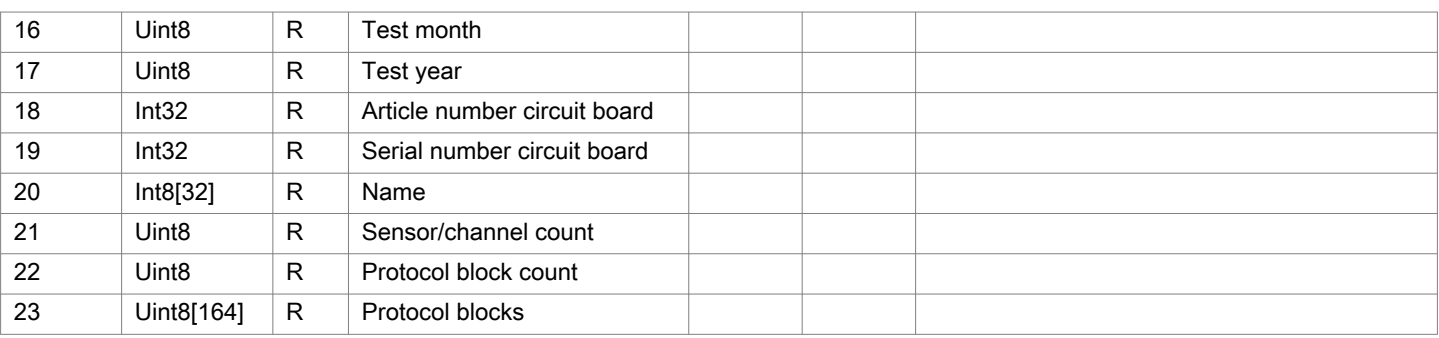

### 5.4.1.11 Object 2213h: Diagnosis block

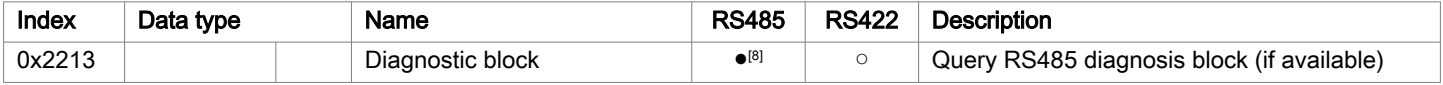

#### Sub-indices

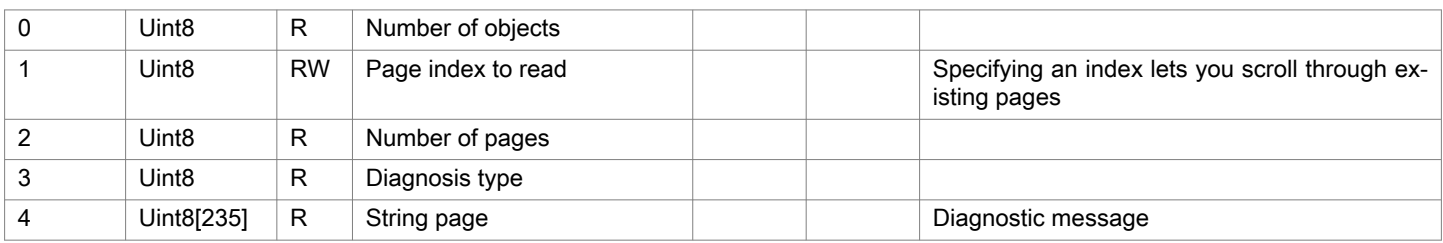

### 5.4.1.12 Object 2220h: Sensor information

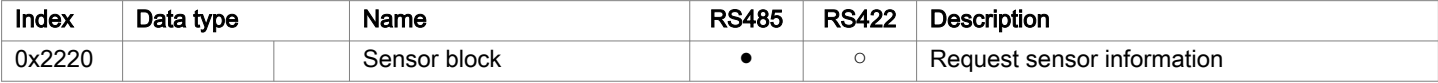

### Sub-indices

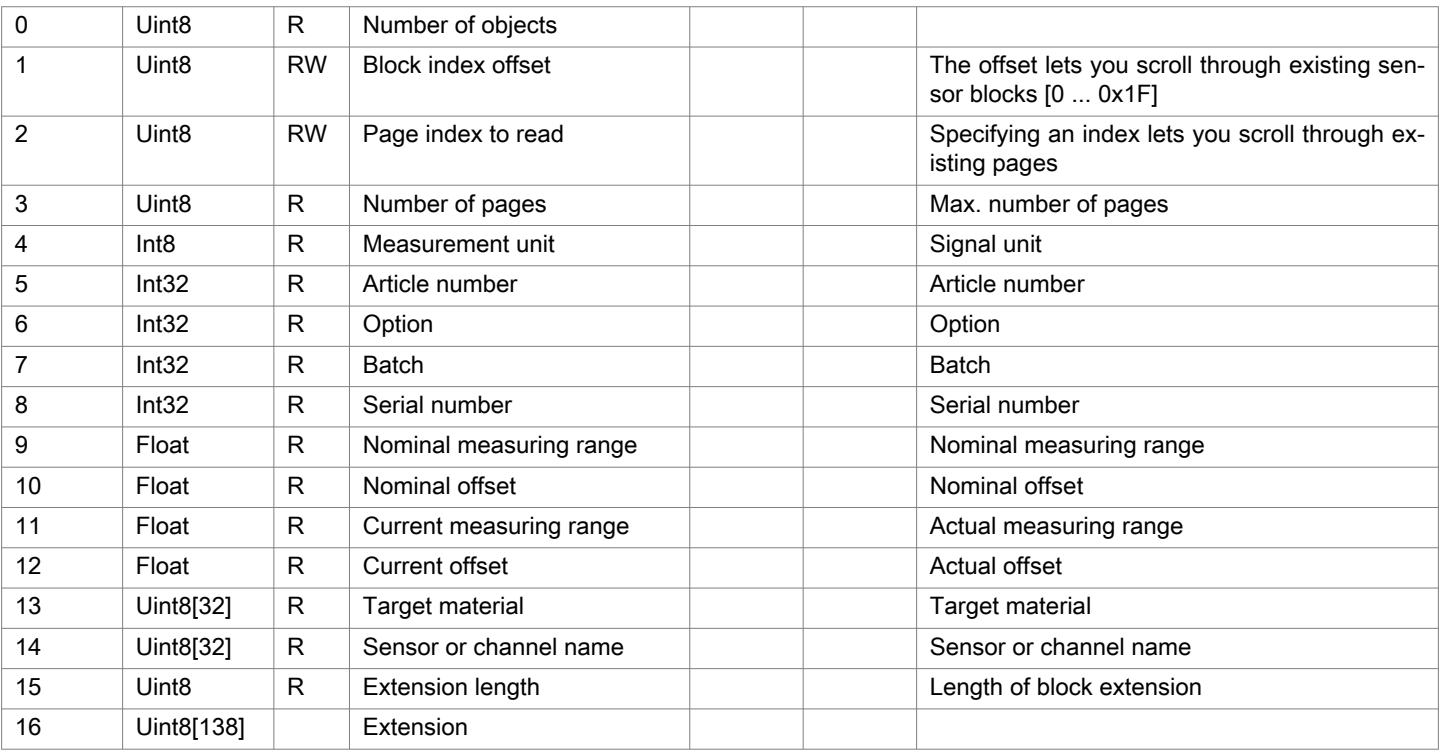

[8] ● Object is used for sensors with RS485 or RS422. ○ Object cannot be used for sensors with RS485 or RS422.

IF2035-EtherCAT 17

### <span id="page-17-0"></span>5.4.1.13 Object 2501h: Parameter information

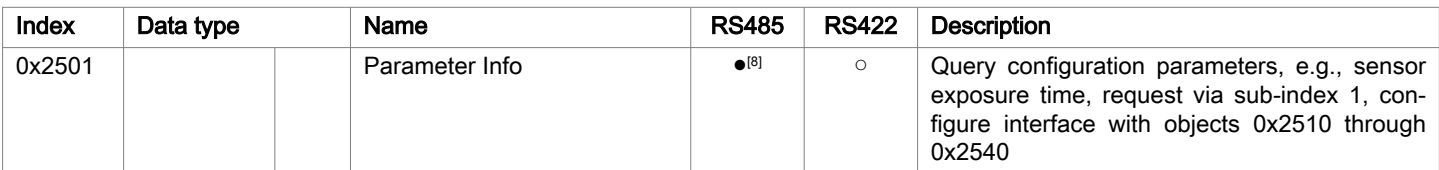

### Sub-indices

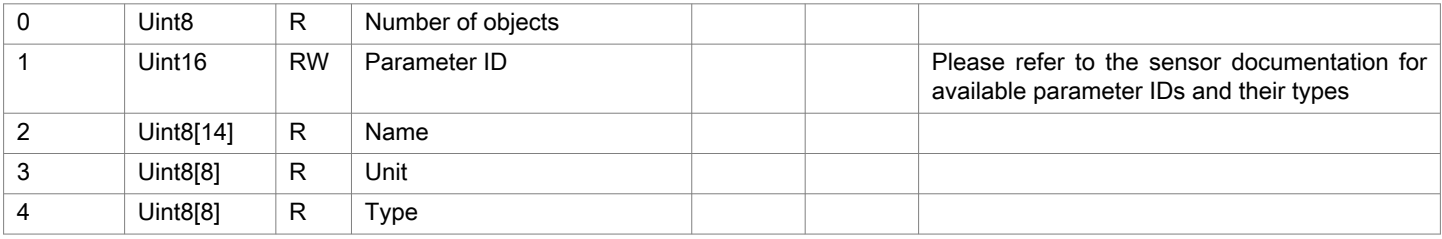

### 5.4.1.14 Object 2510h: Float parameters

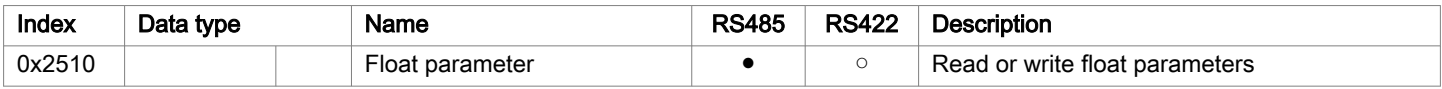

#### Sub-indices

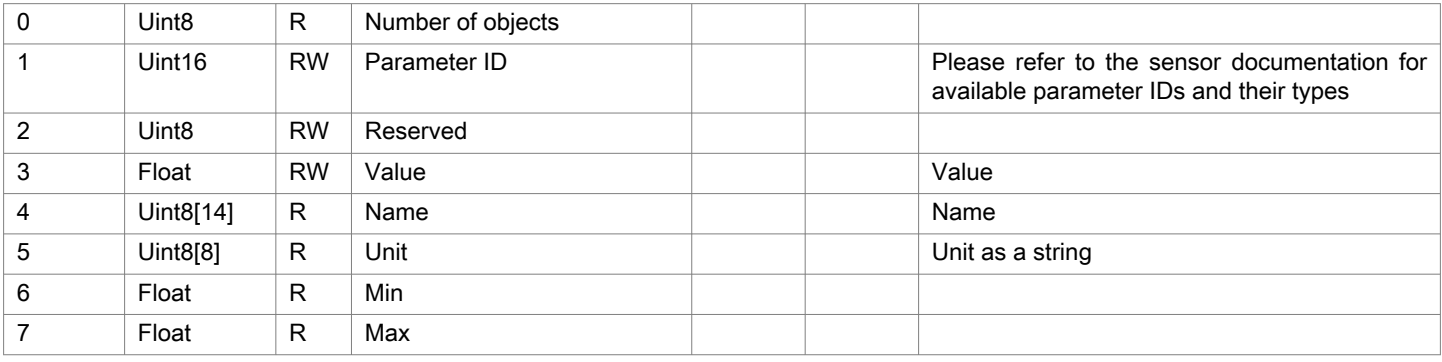

### 5.4.1.15 Object 2520h: Integer parameters

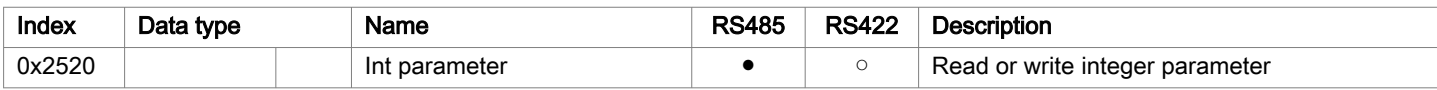

### Sub-indices

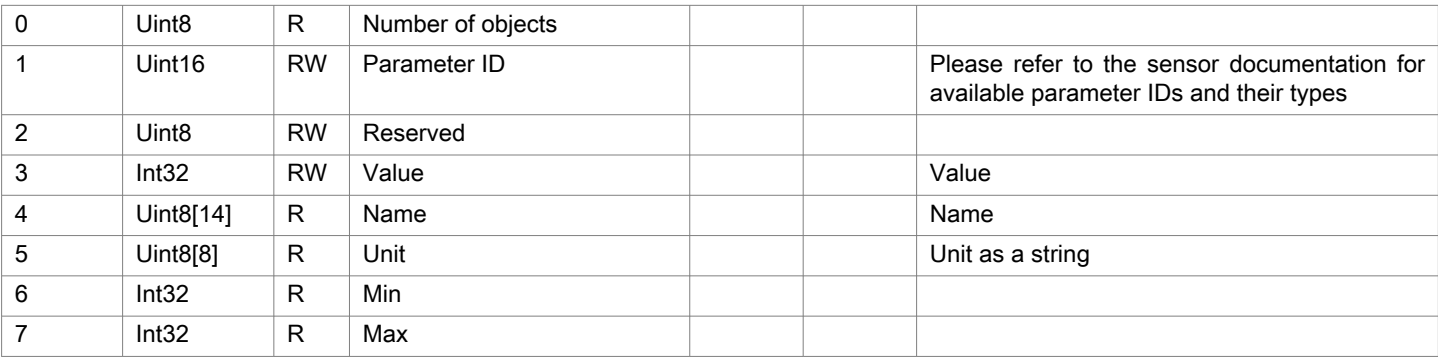

[8] ● Object is used for sensors with RS485 or RS422. ○ Object cannot be used for sensors with RS485 or RS422.

### <span id="page-18-0"></span>5.4.1.16 Object 2530h: Unsigned integer parameters

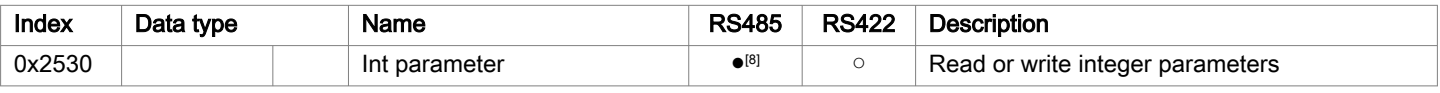

#### Sub-indices

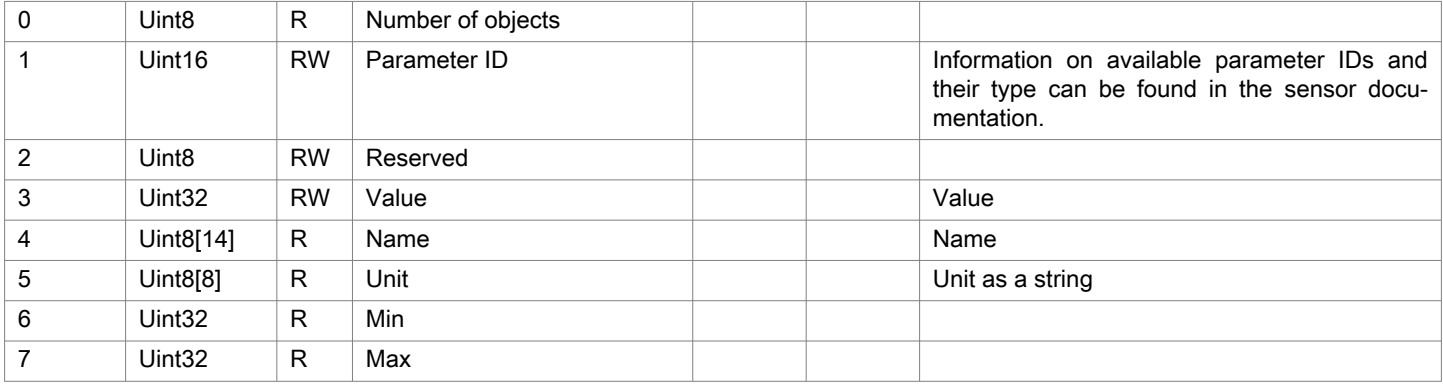

### 5.4.1.17 Object 2540h: String parameters

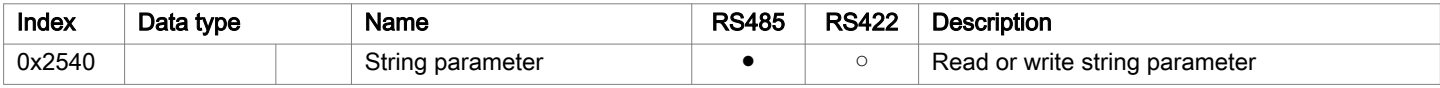

#### Sub-indices

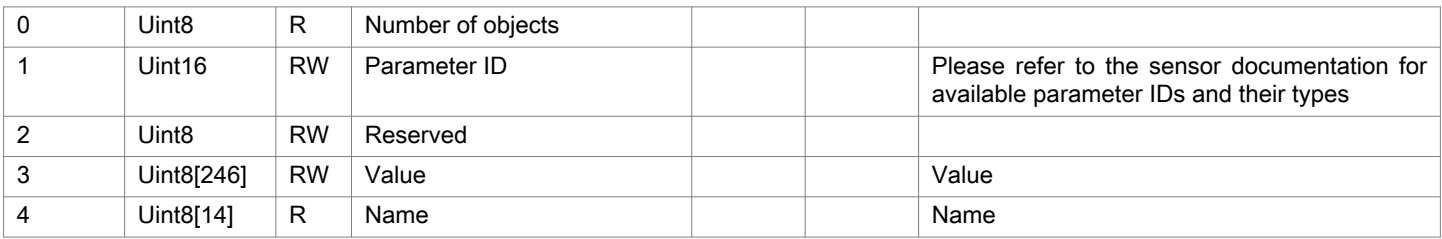

### 5.4.1.18 Object 2600h: RS422 command

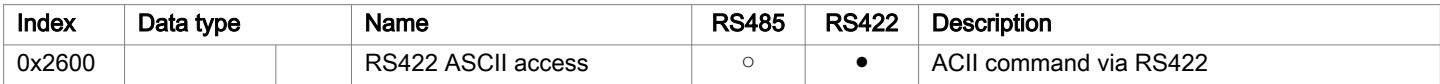

### Sub-indices

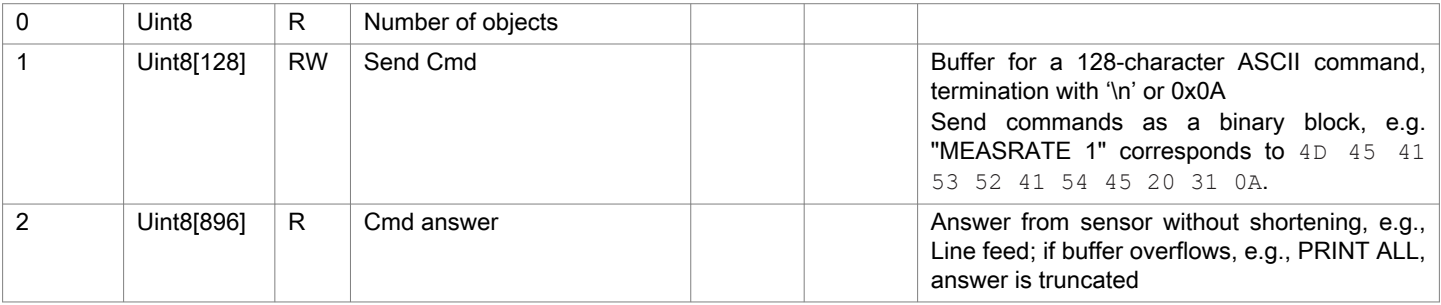

#### <span id="page-19-0"></span>5.4.2 Communication-specific standard objects

#### 5.4.2.1 Overview

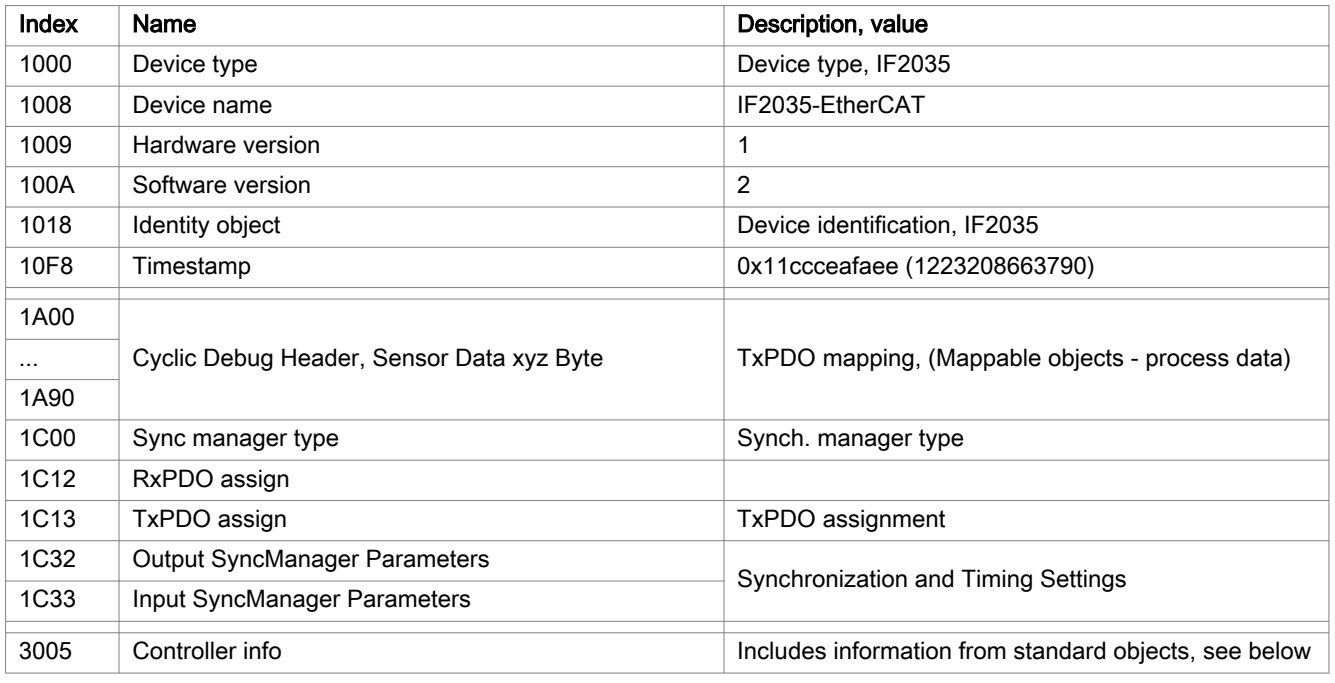

#### 5.4.2.2 Object 1000h: Device type

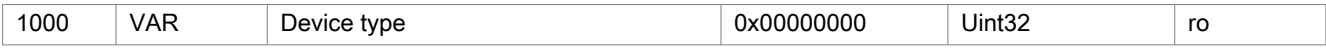

Provides information about the used device profile and the device type.

#### 5.4.2.3 Object 1018h: Device identification

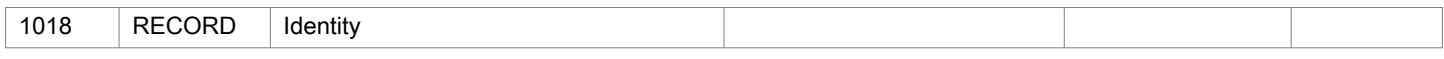

### Sub-indices

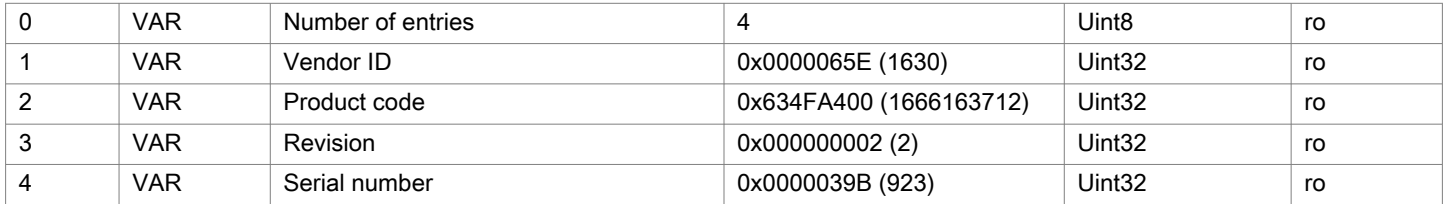

### 5.4.2.4 Object 1C32h: Synchronization manager output parameters

### See description of input parameters, see Chap. 5.4.2.5.

### 5.4.2.5 Object 1C33h: Synchronization manager input parameters

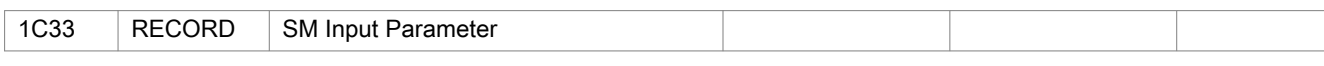

### Sub-indices

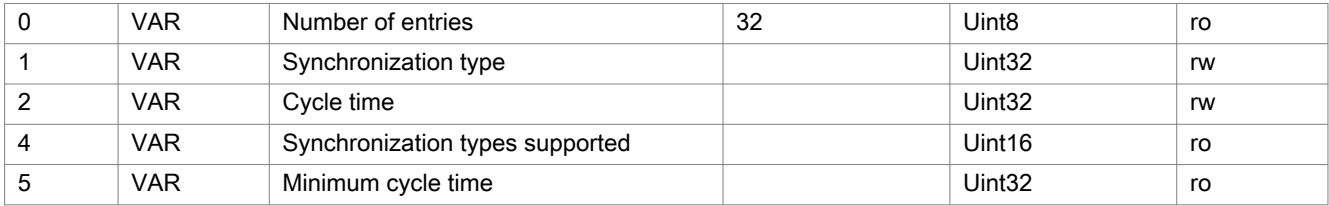

<span id="page-20-0"></span>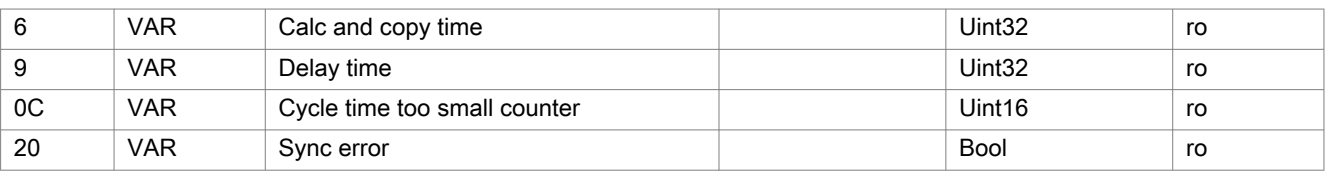

● Synchronization type: currently specified synchronization type

- Cycle Time: currently specified cycle time in ns or SYNC0 time with Distributed Clock
	- Freerun: IF2035 local cycle time
	- Sync0 synchronization: the Sync0 cycle time set by the master
- Supported synchronization types:
	- Freerun
	- SM2 / SM3
	- Sync0 Synchronization

0x1C32:04 Supported synchronization types 0x0807 0x1C33:04 Supported synchronization types 0x0007

- 0x1C32:05 Minimum cycle time: 250000 ns 0x1C33:05 Minimum cycle time: 250000 ns
- 0x1C32:06 Calc and copy time: 0 (no RxPDO) 0x1C33:06 Calc and copy time: 10000 ns
- 0x1C32:09 Delay time: 0 0x1C33:09 Delay time: 25000 ns

#### 5.4.2.6 Object 3005h: Controller identification

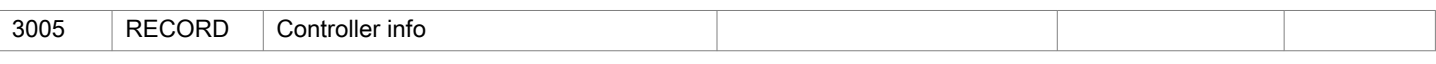

#### Sub-indices

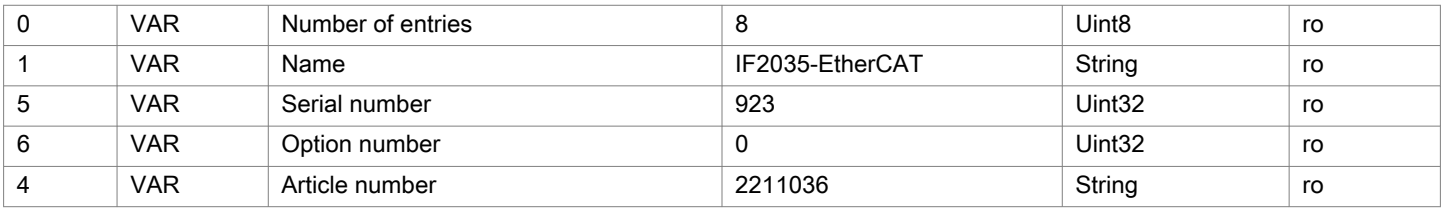

#### 5.5 TxPDO mapping

Only the objects 0x1Ax0 are valid for the RS485 interface. The objects 0x1Ax1, 0x1Ax2 and 0x1Ax3 cannot be selected. Oversampling is possible for the RS422 interface. The objects 0x1Ax0, 0x1Ax1, 0x1Ax2 and 0x1Ax3 can be selected The TxPDO must be selected so that sufficient memory is reserved for the data to be transmitted.

The output is a byte array, see chapter 5.3 (data format)

In TwinCAT, for example, link from the byte array to the corresponding variables or interpret the binary data.

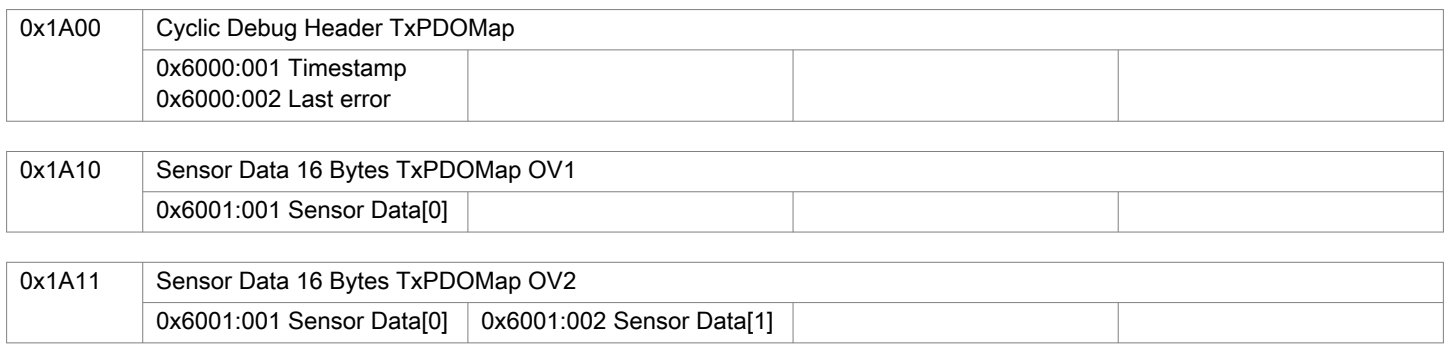

<span id="page-21-0"></span>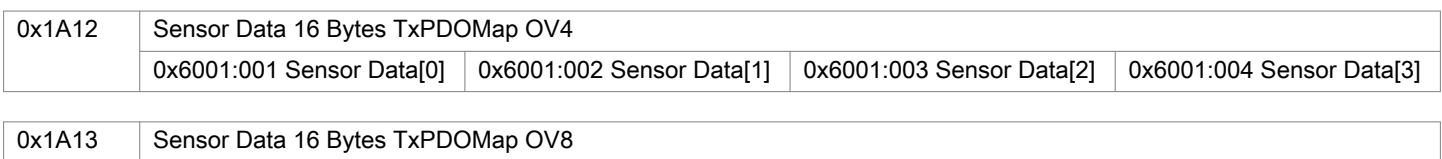

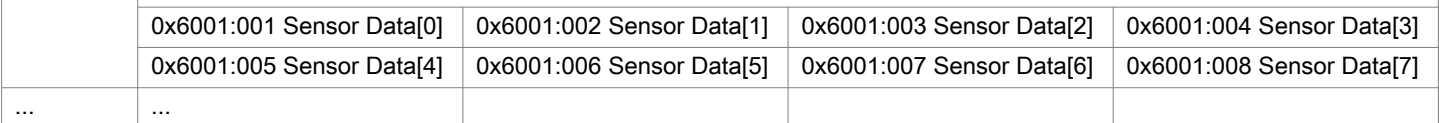

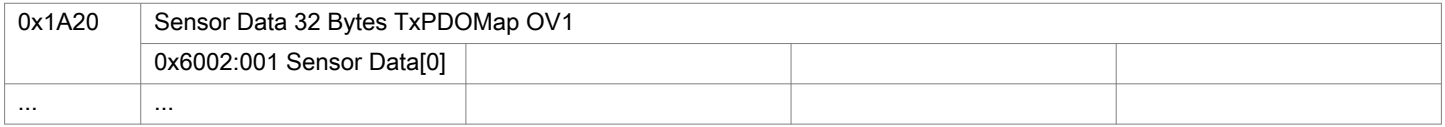

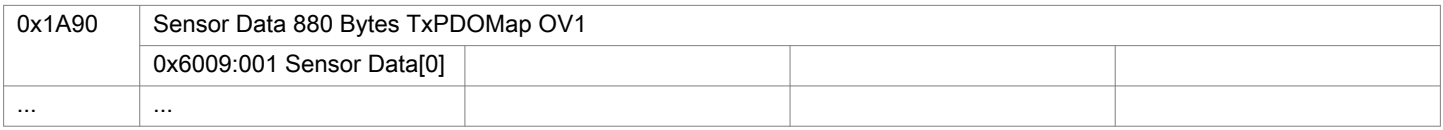

#### 5.6 Oversampling

In operation without oversampling, the last accumulated measured value data set is transferred to the EtherCAT master with each fieldbus cycle. Therefore, for long fieldbus cycle periods many data records with measured values are not available. Configurable oversampling ensures that all (or selected) measured value data records are gathered and transmitted together to the master during the next fieldbus cycle.

The oversampling factor specifies how many samples per bus cycle are transmitted. For example, an oversampling factor of 2 means that 2 samples are transferred per bus cycle.

Currently the IF2035 supports oversampling of 1, 2, 4 and 8.

With TxPDO Mapping, the base index of the PDO mapping objects is included with the oversampling factor 1. Use the following list to determine the index for selecting a different oversampling factor:

- Base index + 1: Oversampling factor 2
- Base index + 2: Oversampling factor 4
- Base index  $+3$ : Oversampling factor 8

Multiple sensor data PDOs of different sizes or with different oversampling factors cannot be selected.

#### Example:

The fieldbus/EtherCAT master operates at a cycle time of 1 ms because the higher-level PLC works with a cycle time of 1 ms. This means that the IF2035 provides an EtherCAT frame every 1 ms. If the connected sensor is operated with a measurement frequency of 4 kHz, an oversampling of 4 must be set.

i The IF2035 is a gateway.

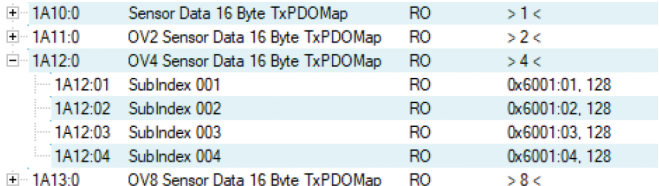

Oversampling is currently only supported for the RS422 sensor interface.

#### 5.7 Operational modes

#### 5.7.1 Free run

There is no synchronization between sensor and EtherCAT master. The PDOs are updated based on the internal cycle time of the IF2035. The cycle time is set using object 0x1C32/1C33:002. PDO frames may be lost or duplicated.

#### <span id="page-22-0"></span>5.7.2 Distributed clocks SYNC0 synchronization

Sensor and EtherCAT master are synchronized via the Sync0 cycle time. The PDOs are updated based on the internal Sync0 cycle time, which replaces the internal cycle time. In this mode, an EtherCAT master can synchronize the measurement acquisition for the EtherCAT cycle time and the measurement acquisition of multiple controllers.

Note that although the measurements in the sensor are synchronized to the Sync0 cycle time, the transmission of the values to the EtherCAT master is again asynchronous with the bus cycle. Synchronous transmission of the values to the EtherCAT master is only given if oversampling and Sync0 cycle time are in the right relation to the bus cycle[, see Chap.](#page-21-0)  [5.6](#page-21-0).

The ESI file contains predefined SYNC0 cycle times. However, you can set any cycle time between >= 250000 ns (measuring rate= 4 kHz), e.g. a cycle time of 10000000 ns (measuring rate=100 Hz). The cycle time should match the measuring rate set in the sensor and the selected oversampling factor.

#### 5.7.3 SM2/SM3 Synchronization

The sensor supplies current data to the EtherCAT master with every SM2 or SM3 event. Please note that the data of the PDOs are updated with the internal measuring rate independent of the bus cycle. This can cause PDO frames to be lost or duplicated.

## <span id="page-23-0"></span>6 Sensor values, data format, conversion

#### 6.1 General

The sensors or controllers do not solely output distance values. The overview below describes the conversion during output of distance values. Please refer to the corresponding operating instructions for detailed information on conversion when additional values are output.

#### 6.2 ACC5703

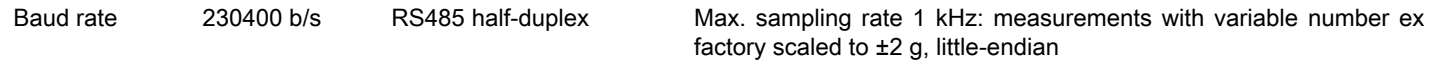

Bus address 126

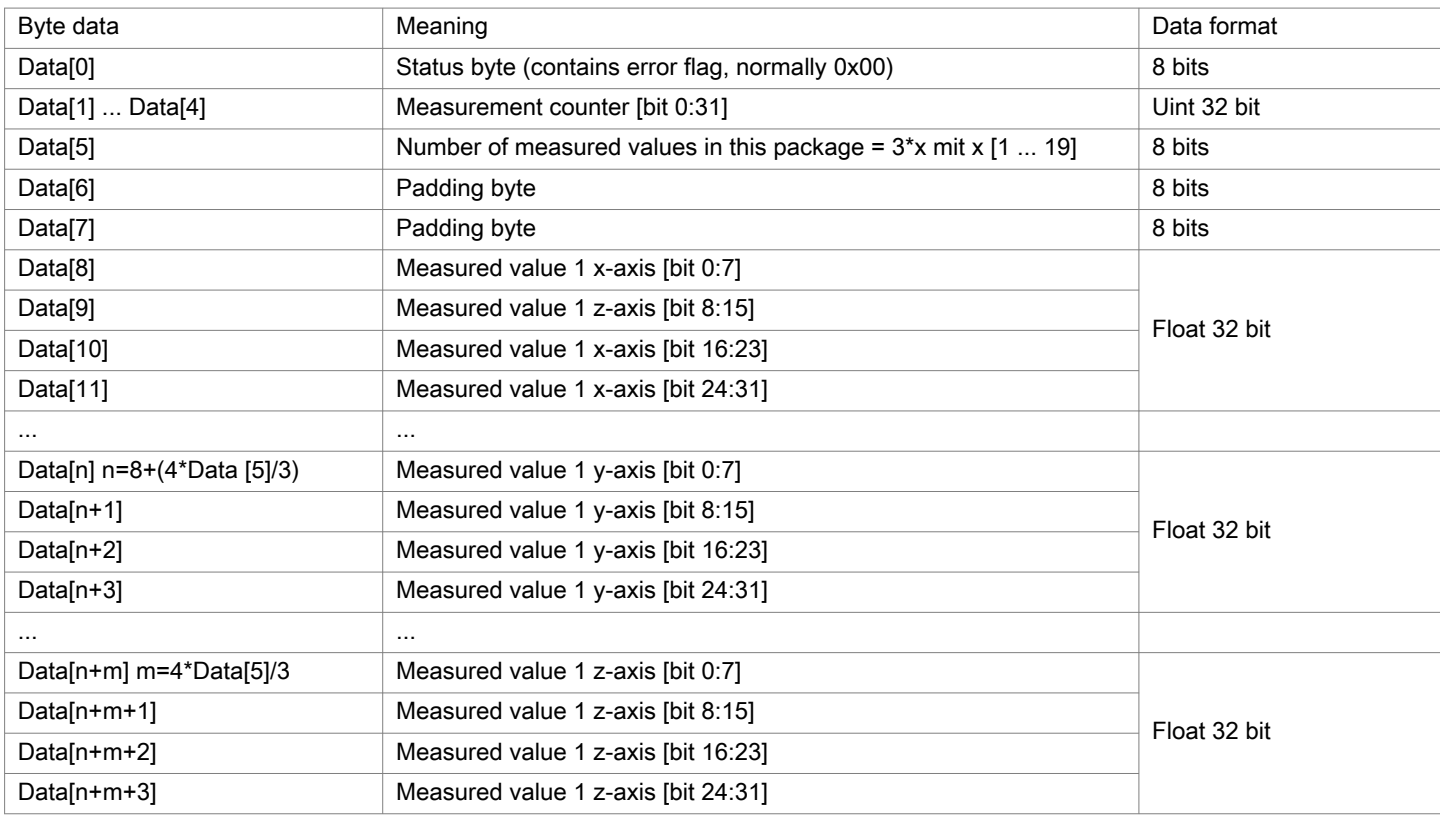

Please refer to the operating instructions of the acceleration sensor for more information. The current version is available at:<https://www.micro-epsilon.com/download/manuals/man--inertialSENSOR-ACC5703--en.pdf>

#### <span id="page-24-0"></span>6.3 ACS7000

RS422 Measuring rate 250 Hz ex factory, all color values and color distances. Up to 32 output values can be transmitted at the same time.

Baud rate 115200 b/s

The ACS7000 supplies 3 bytes per value at the output. These are coded by the IF2035-EtherCAT into 4 bytes, see Chap. [5.3](#page-14-0).

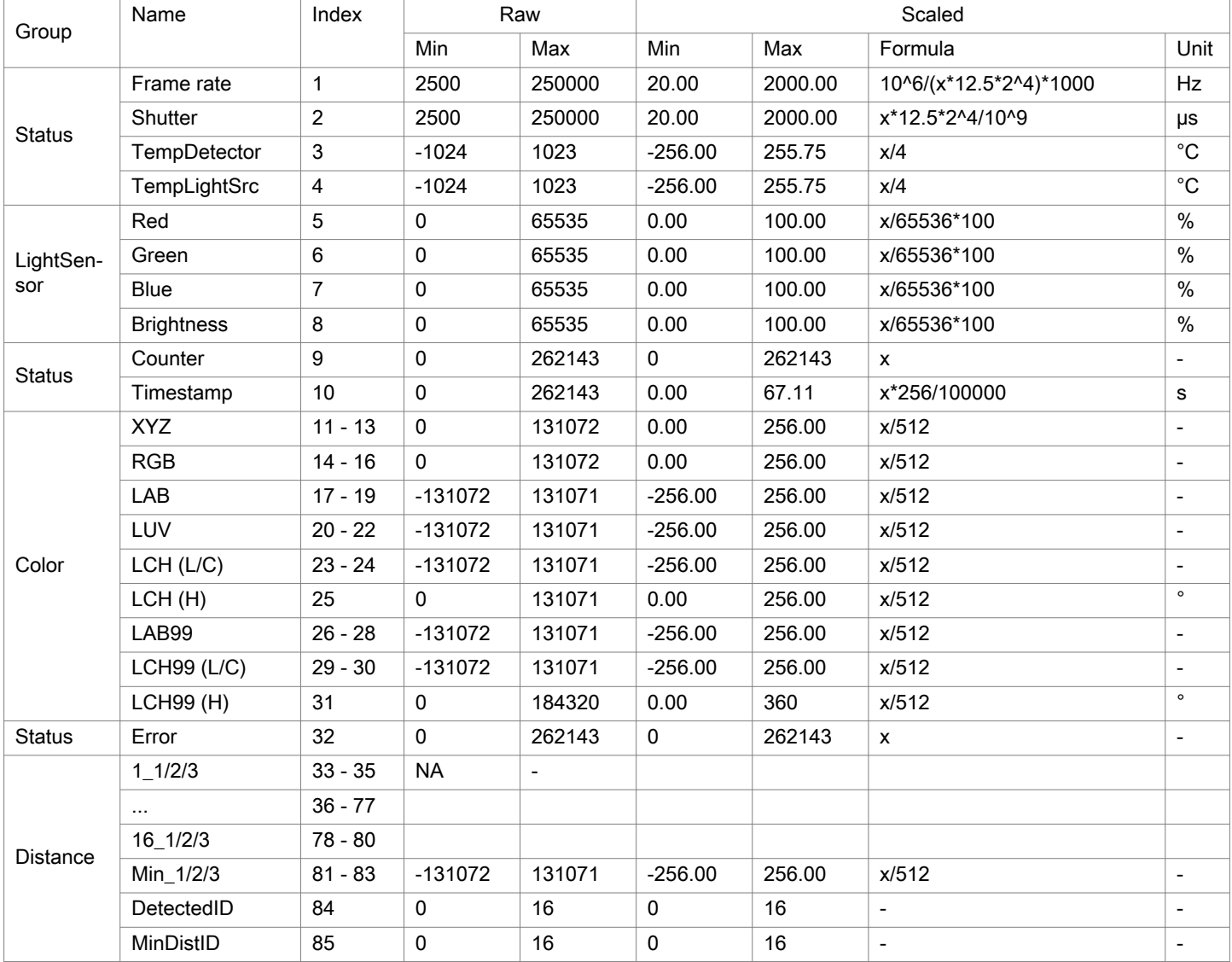

Fig. 6.1: Overview of Output Data via RS422

Please refer to the operating instructions for the color measuring system colorCONTROL ACS7000 for more information, especially about possible output values. The current version is available at:

<https://www.micro-epsilon.com/download/manuals/man--colorCONTROL-ACS7000--en.pdf>

#### <span id="page-25-0"></span>6.4 DT6120

Baud rate 230400 b/s RS485 half-duplex Measurements ex factory scaled to sensor measuring range, littleendian

Bus address 126

Measuring data consist of a counter, the packet length m and the measurements. The packet length m determines how many measurements are transmitted. The packet length m is the number of measurements that have been queried by the electronic system since the last time measuring data were queried, but is limited to the most recent 20 measurements. The first measurement in the data [] package is the oldest value queried, the last one is the most recently queried value.

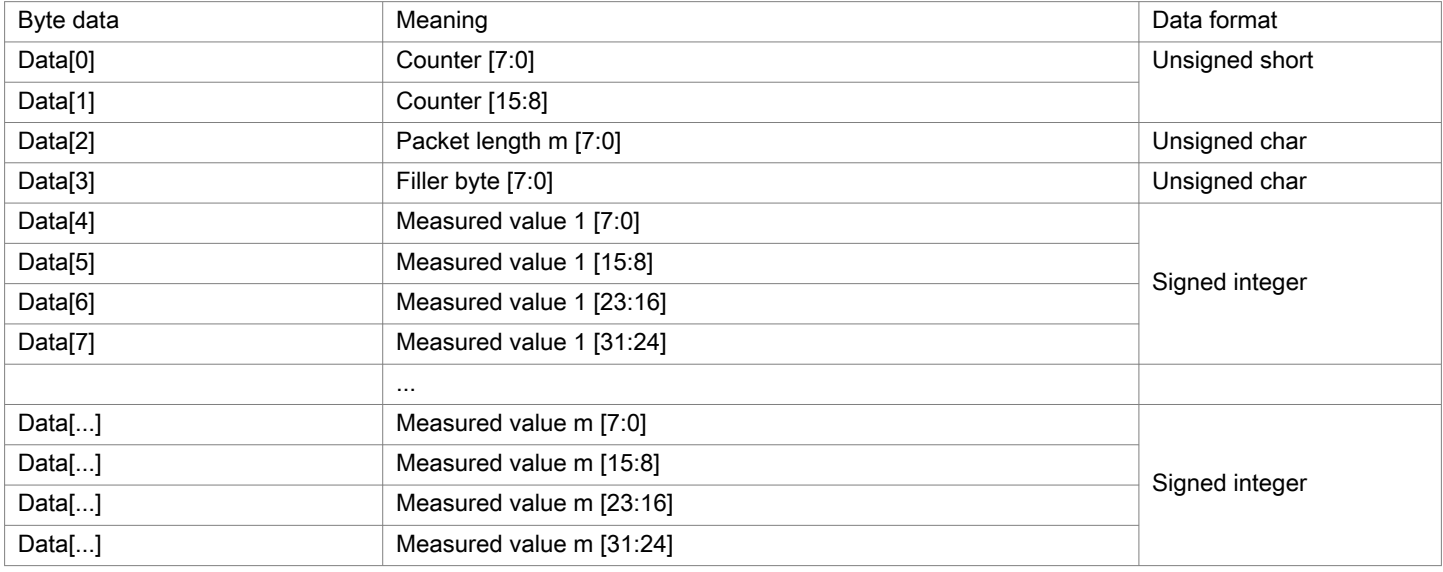

Fig. 6.2: Encoding of DT6120 Measured Data in the Transmission Protocol

Scaling of measurements

By default, 24-bit measurements are transmitted.

The following equivalences therefore apply:

 $0x0 = 0%$  of the sensor measuring range

0xF00000 = 100% of the sensor measuring range

If the sensor is outside the measuring range, accordingly larger measurement values are output.

Please refer to the operating instructions for the capacitive displacement measuring system for more information. The current version is available at:

<https://www.micro-epsilon.com/download/manuals/man--capaNCDT-6110-6120IP--en.pdf>

#### <span id="page-26-0"></span>6.5 ILD1220/1320/1420

RS422 The data are configured or selected via ASCII commands or via the web interface. Baud rate 921600 b/s ex factory

i The sensor can continue to supply measured values to the RS422 output even while the sensor is communicating.

The digital measurements are output at the sensor as unsigned digital values (raw values). The sensors supply 3 bytes per value at the output. These bytes are coded by the IF2035 into 4 bytes[, see Chap. 5.3.](#page-14-0)

The linearized measurement values can be converted in millimeters using the subsequent formula:

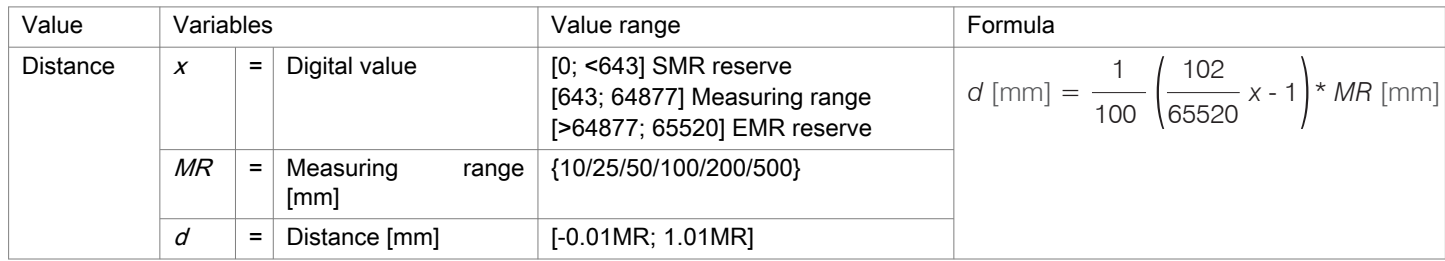

Fig. 6.3: Calculation of distance value from the digital value, ILD1220/1320/1420

Please refer to the operating instructions for the laser-optical displacement sensors optoNCDT 1220/1320/1420 for more information, especially about possible output values. The current version is available at:

<https://www.micro-epsilon.com/download/manuals/man--optoNCDT-1220--en.pdf>

<https://www.micro-epsilon.com/download/manuals/man--optoNCDT-1320--en.pdf>

<https://www.micro-epsilon.com/download/manuals/man--optoNCDT-1420--en.pdf>

#### 6.6 ILD1750

RS422 The data are configured or selected via ASCII commands or via the web interface. Baud rate 921600 b/s ex factory

i The sensor can continue to supply measured values to the RS422 output even while the sensor is communicating.

The digital measurements are output at the sensor as unsigned digital values (raw values). The sensors supply 3 bytes per value at the output. These bytes are coded by the IF2035 into 4 bytes[, see Chap. 5.3.](#page-14-0)

The linearized measurement values can be converted in millimeters using the subsequent formula:

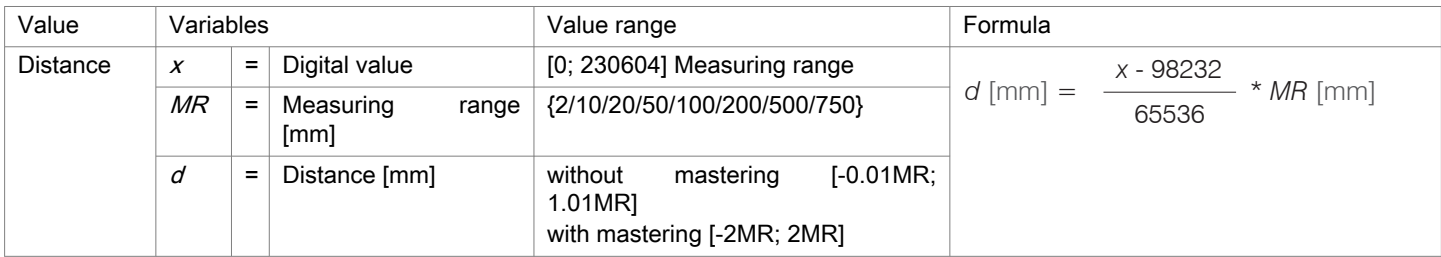

Fig. 6.4: Calculation of distance value from the digital value, ILD1750

Please refer to the operating instructions for the laser-optical displacement sensors optoNCDT 1750 for more information, especially about possible output values. The current version is available at:

<https://www.micro-epsilon.com/download/manuals/man--optoNCDT-1750--en.pdf>

#### <span id="page-27-0"></span>6.7 ILD1900

RS422 The data are configured or selected via ASCII commands or via the web interface. Baud rate 921600 b/s ex factory

i The sensor can continue to supply measured values to the RS422 output even while the sensor is communicating.

The digital measurements are output at the sensor as unsigned digital values (raw values). The sensors supply 3 bytes per value at the output. These bytes are coded by the IF2035 into 4 bytes[, see Chap. 5.3.](#page-14-0)

The linearized measurement values can be converted in millimeters using the subsequent formula:

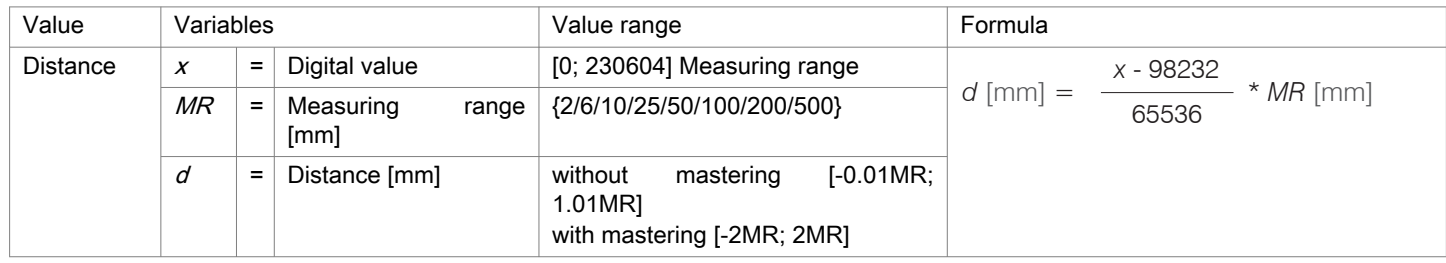

Fig. 6.5: Calculation of distance value from the digital value, ILD1900

Please refer to the operating instructions for the laser-optical displacement sensors optoNCDT 1900 for more information, especially about possible output values. The current version is available at:

<https://www.micro-epsilon.com/download/manuals/man--optoNCDT-1900--en.pdf>

#### 6.8 ILD2300

RS422 The data are configured or selected via ASCII commands or via the web interface. Baud rate 921600 b/s ex factory<sup>[9]</sup>

The sensor can continue to supply measured values to the RS422 output even while the sensor is communicating.

The digital measurements are output at the sensor as unsigned digital values (raw values). 16 Bit per value are transmitted. The sensors supply 3 bytes per value at the output. These bytes are coded by the IF2035 into 4 byte[s, see Chap.](#page-14-0)  [5.3](#page-14-0).

The linearized measurement values can be converted in millimeters using the subsequent formula:

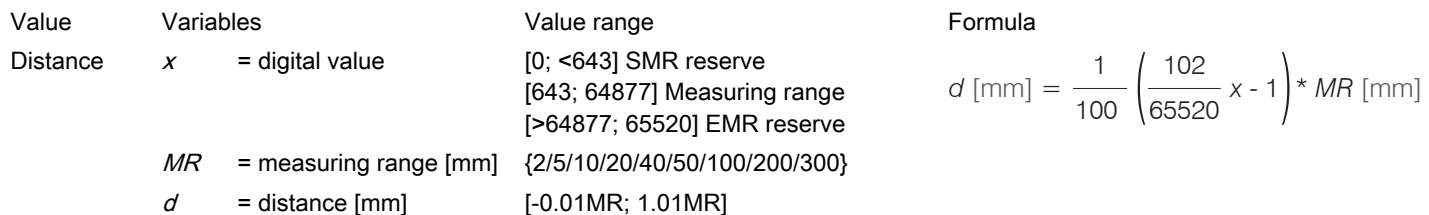

Fig. 6.6: Calculation of distance value from the digital value, ILD2300

Please refer to the operating instructions for the laser-optical displacement sensors optoNCDT 2300 for more information, especially about possible output values. The current version is available at:

<https://www.micro-epsilon.com/download/manuals/man--optoNCDT-2300--en.pdf>

<sup>[9]</sup> When delivered, ILD2300 is set to 691.2 kBaud. Increase the baud rate to 921.6 kBaud in the sensor.

<span id="page-28-0"></span>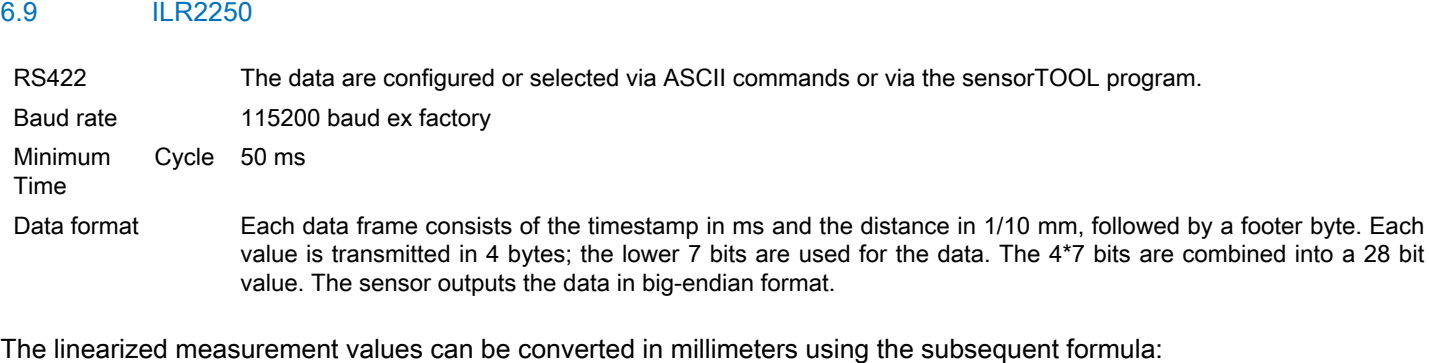

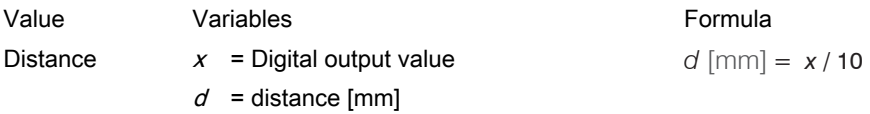

Fig. 6.7: Calculation of distance value from the digital value, ILR2250

For further information, in particular the data format, please refer to the operating instructions for the optoNCDT ILR2250 laser distance sensor. The current version is available at:

<https://www.micro-epsilon.com/download/manuals/man--optoNCDT-ILR-22xx--en.pdf>

#### <span id="page-29-0"></span>6.10 INC5701

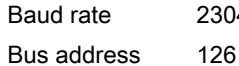

30400 b/s RS485 half-duplex Max. sampling rate 250 Hz, ex factory INC5701D, little-endian

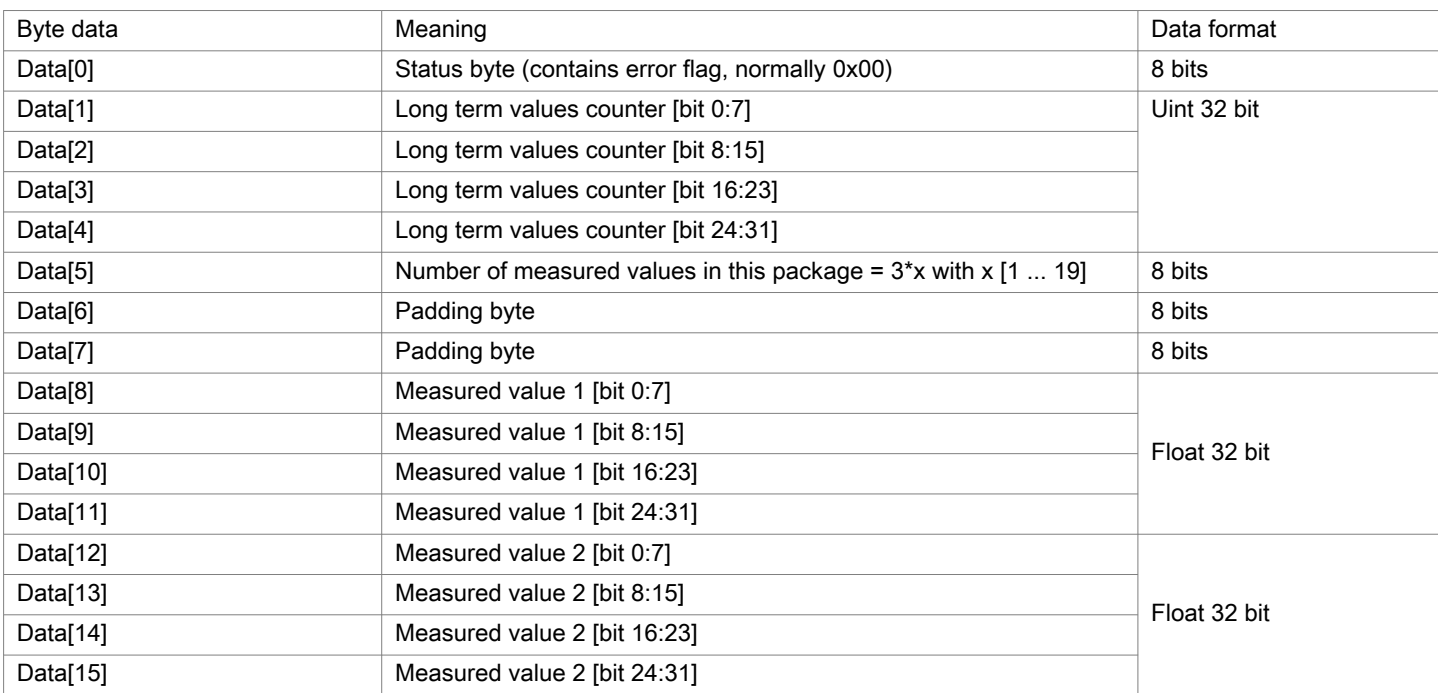

Fig. 6.8: Encoding of measured values in the transmission protocol, INC5701S

<span id="page-30-0"></span>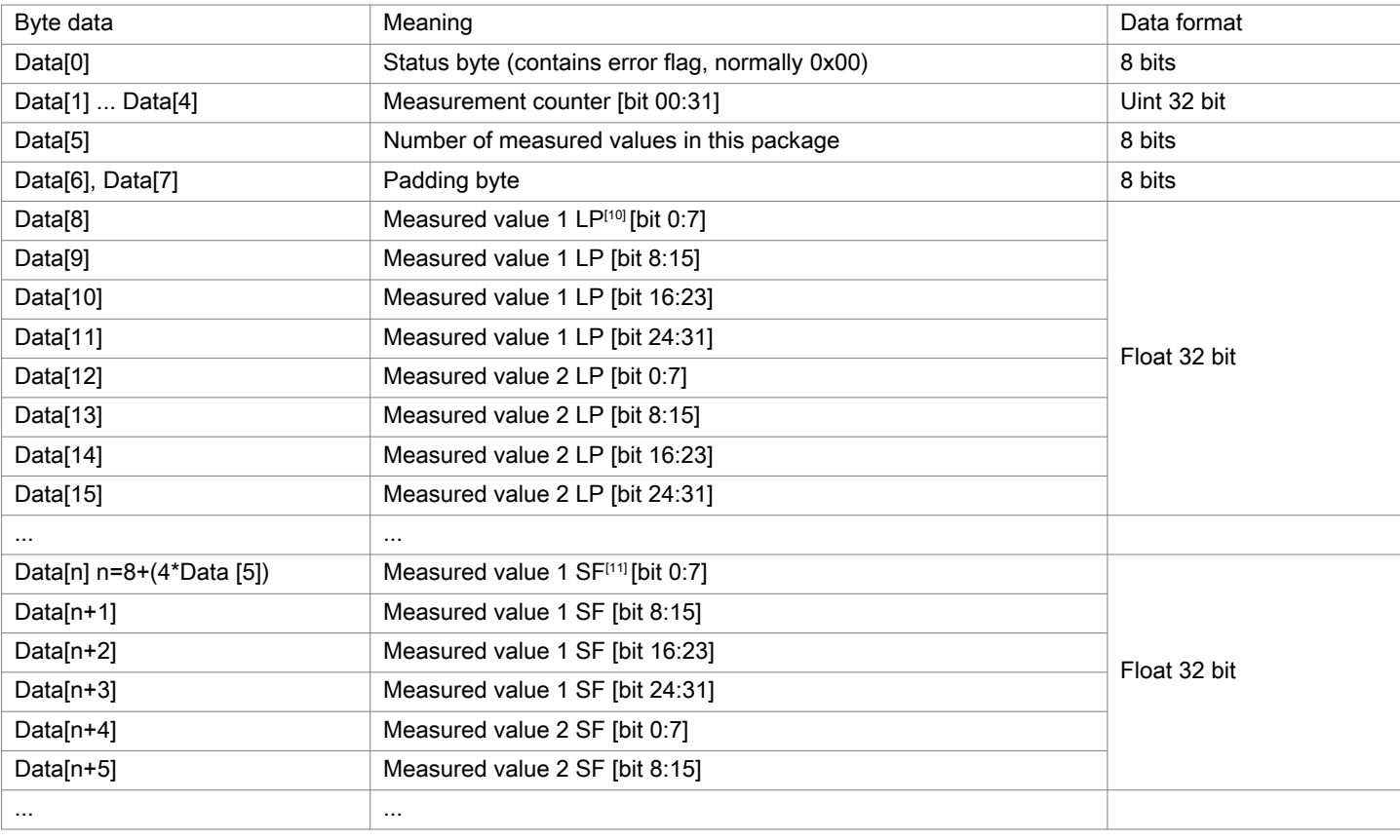

Fig. 6.9: Encoding of INC5701 measured values in the transmission protocol, INC5701D

Please refer to the operating instructions for the inclination sensor for more information. The current version is available at:

<https://www.micro-epsilon.com/download/manuals/man--inertialSENSOR-INC5701--en.pdf>

The measurement data consists of one status byte, one measurement counter, number of measured values, and the measured data. The measurement counter increases continuously with each sampled value. It represents the number of measured values buffered in the sensor since the last enquiry by the master and therefore represents the number of the measured values transmitted in this package (floats). The first measurement value in the Data[] package is the oldest measured value. A measured value is represented as 4-byte float data type in the unit angular degrees [°].

#### 6.11 DTD, MSC7xxx

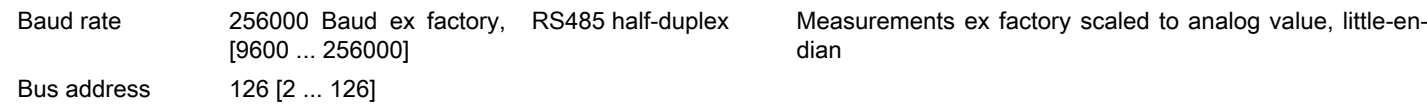

Sequence for a measurement value request:

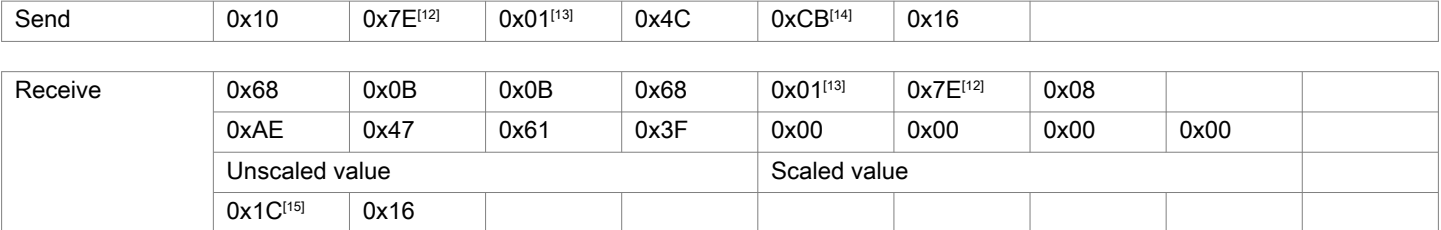

[10] LP = Low-pass filter

[11] SF = SensorFUSION Filter

[13] SA: 1

[14] CH: Checksum Send: Byte 2 - 4

[15] CH: Checksum Receive: Byte 5 - 15

#### IF2035-EtherCAT 31

<sup>[12]</sup> DA: 126

<span id="page-31-0"></span>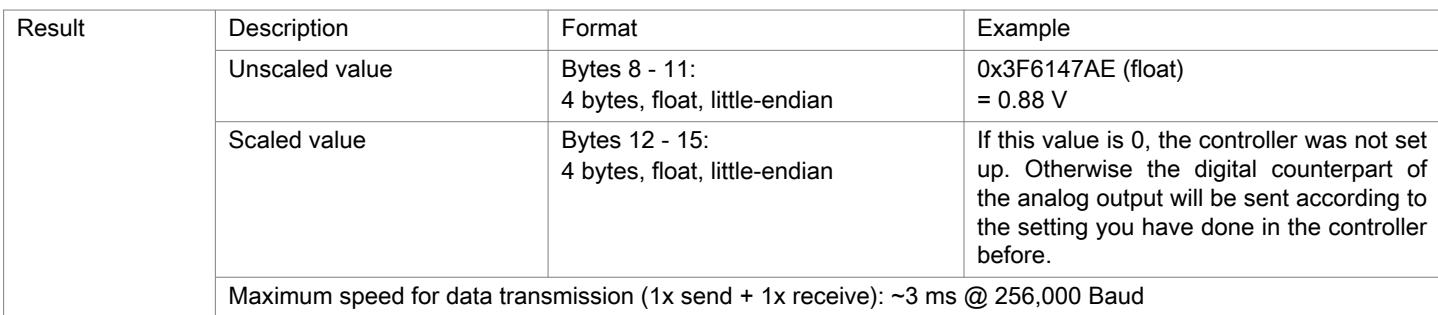

#### Fig. 6.10: Encoding of MSC7xxxMeasured Values in the Transmission Protocol

Please refer to the operating instructions for the inductive displacement measuring system for more information. The current version is available at:

<https://www.micro-epsilon.com/fileadmin/download/manuals/man--induSENSOR-MSC7xxx--en.pdf>

#### 6.12 MFA-7 / 14 / 21 / 28

RS422 Binary format for measured values, commands as ASCII character string or via the sensorTOOL. Baud rate 115200 b/s ex factory

The controller supplies 3 bytes per color temperature value at the output.

This raw value must then be converted into the desired color model.

For further information, especially on the possible output values, factors and offsets for a scaled color in the desired color model, please refer to the operating instructions for the color measuring system. The current version is available at:

<https://www.micro-epsilon.com/fileadmin/download/manuals/man--colorCONTROL-MFA-7--en.pdf>

#### 6.13 ODC2520

RS422 The data are configured or selected via ASCII commands or via the web interface.

Baud rate 115200 baud ex factory

Ex factory, the controller outputs the measurements in the Edge light-dark measuring program to the web diagram, i.e., output must be redirected to the RS422 interface.

The sensors supply 3 bytes per value at the output. These bytes are coded by the IF2035 into 4 bytes, [15](#page-14-0).

The linearized measurement values can be converted in µm using the subsequent formula:

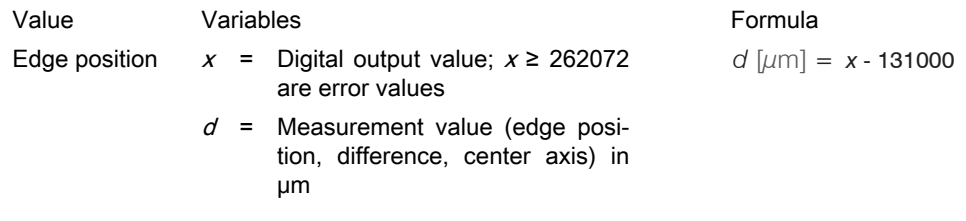

Fig. 6.11: Calculation of edge position from the digital value, ODC2500

Please refer to the operating instructions for the laser micrometer optoCONTROL 2520 for more information. The current version is available at:

<https://www.micro-epsilon.com/download/manuals/man--optoCONTROL-2520--en.pdf>

# <span id="page-32-0"></span>7 Disclaimer

All components of the device have been checked and tested for functionality in the factory. However, should any defects occur despite careful quality control, these shall be reported immediately to Micro-Epsilon or to your distributor / retailer.

Micro-Epsilon undertakes no liability whatsoever for damage, loss or costs caused by or related in any way to the product, in particular consequential damage, e.g., due to

- non-observance of these instructions/this manual,
- improper use or improper handling (in particular due to improper installation, commissioning, operation and maintenance) of the product,
- repairs or modifications by third parties.
- the use of force or other handling by unqualified persons.

This limitation of liability also applies to defects resulting from normal wear and tear (e.g., to wearing parts) and in the event of non-compliance with the specified maintenance intervals (if applicable).

Micro-Epsilon is exclusively responsible for repairs. It is not permitted to make unauthorized structural and / or technical modifications or alterations to the product. In the interest of further development, Micro-Epsilon reserves the right to modify the design.

In addition, the General Terms of Business of Micro-Epsilon shall apply, which can be accessed under Legal details | Micro-Epsilon [https://www.micro-epsilon.com/impressum/](https://www.micro-epsilon.de/impressum/).

# <span id="page-33-0"></span>8 Service, repair

If the interface module is defective

- Please send us the affected parts for repair or exchange.
- If the cause of a fault cannot be clearly identified, please send the entire system to:

MICRO-EPSILON MESSTECHNIK GmbH & Co. KG Königbacher Str. 15 94496 Ortenburg / Germany

Tel: +49 (0) 8542 / 168-0 Fax: +49 (0) 8542 / 168-90 E-Mail: [info@micro-epsilon.com](mailto:info@micro-epsilon.com) [www.micro-epsilon.com/contact/worldwide/](mailto:www.micro-epsilon.com/contact/worldwide/) Web: [https://www.micro-epsilon.com](https://www.micro-epsilon.de)

## <span id="page-34-0"></span>9 Decommissioning, disposal

In order to avoid the release of environmentally harmful substances and to ensure the reuse of valuable raw materials, we draw your attention to the following regulations and obligations:

- Remove all cables from the sensor and/or controller.
- Dispose of the sensor and/or the controller, its components and accessories, as well as the packaging materials in compliance with the applicable country-specific waste treatment and disposal regulations of the region of use.
- You are obliged to comply with all relevant national laws and regulations.

For Germany / the EU, the following (disposal) instructions apply in particular:

- Waste equipment marked with a crossed garbage can must not be disposed of with normal industrial waste (e.g. residual waste can or the yellow recycling bin) and must be disposed of separately. This avoids hazards to the environment due to incorrect disposal and ensures proper recycling of the old appliances.

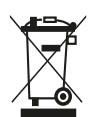

- A list of national laws and contacts in the EU member states can be found at [https://ec.europa.eu/environment/topics/](https://ec.europa.eu/environment/topics/waste-and-recycling/waste-electrical-and-electronic-equipment-weee_en) waste-and-recycling/waste-electrical-and-electronic-equipment-weee en. Here you can inform yourself about the respective national collection and return points.

- Old devices can also be returned for disposal to MICRO-EPSILON at the address given in the imprint at [https://](https://www.micro-epsilon.de/impressum/) [www.micro-epsilon.de/impressum/](https://www.micro-epsilon.de/impressum/).

- We would like to point out that you are responsible for deleting the measurement-specific and personal data on the old devices to be disposed of.

- Under the registration number WEEE-Reg.-Nr. DE28605721, we are registered at the foundation Elektro-Altgeräte Register, Nordostpark 72, 90411 Nuremberg, as a manufacturer of electrical and/or electronic equipment.

# <span id="page-35-0"></span>Index

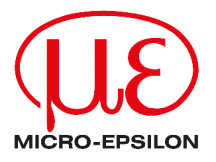

MICRO-EPSILON MESSTECHNIK GmbH & Co. KG Königbacher Str. 15 94496 Ortenburg / Germany Tel: +49 (0) 8542 / 168-0 E-Mail: [info@micro-epsilon.com](mailto:info@micro-epsilon.com) [www.micro-epsilon.com/contact/worldwide/](mailto:www.micro-epsilon.com/contact/worldwide/)